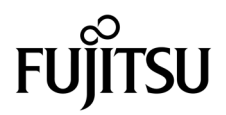

# SPARC® Enterprise M4000/M5000 서버 제품 안내서

XCP 버전 1081용

설명서 코드 C120-E581-01HN 부품 번호 820-7580-11 2009년 3월, 개정판 B

Copyright 2009 Sun Microsystems, Inc. 4150 Network Circle, Santa Clara, California 95054, U.S.A. 및 FUJITSU LIMITED, 1-1, Kamikodanaka 4-chome, Nakahara-ku, Kawasaki-shi, Kanagawa-ken 211-8588, Japan. 모든 권리는 저작권자의 소유입니다.

Sun Microsystems, Inc.와 Fujitsu Limited는 본 설명서에 기술된 제품 및 기술과 관련된 지적 재산권을 각각 소유하며 통제합니다. 그리고 해당 제 품, 기술 및 본 설명서는 저작권법, 특허법 및 기타 지적 재산권법 및 국제 협약에 의해 보호를 받습니다. 해당 제품, 기술 및 본 설명서에 대한 Sun Microsystems, Inc.와 Fujitsu Limited의 지적 재산권에는<http://www.sun.com/patents>에 나열된 하나 이상의 미국 특허 및 미국 또는 기타 국가 에서 하나 이상의 추가적인 특허 또는 특허 응용 프로그램이 이에 제한되지 않고 포함됩니다.

본 제품, 설명서 및 기술은 사용, 복사, 배포 및 역컴파일을 제한하는 라이센스 하에서 배포됩니다. 해당 제품, 기술 또는 설명서의 어떠한 부분도 Fujitsu Limited와 Sun Microsystems, Inc. 및 해당 사용권자의 사전 서면 승인 없이는 형식이나 수단에 상관없이 재생이 불가능합니다. 본 설명서 의 제공으로 인해 해당 제품과 기술과 관련하여 명시적 또는 묵시적으로 어떤 권리 또는 라이센스가 제공되는 것은 아닙니다. 그리고 본 설명서는 Fujitsu Limited 또는 Sun Microsystems, Inc. 또는 두 회사의 자회사의 공약을 포함하거나 대표하지 않습니다.

본 설명서와 본 설명서에 기술된 제품 및 기술에는 소프트웨어 및 글꼴 기술을 포함하여 Fujitsu Limited 및/또는 Sun Microsystems, Inc.에 제품 및/ 또는 기술을 제공하는 업체의 타사 지적 재산권 및/또는 제공 업체로부터 라이센스를 취득한 지적 재산권이 포함되어 있을 수 있습니다.

GPL 또는 LGPL의 조항에 따라, GPL 또는 LGPL에 의해 관리되는 소스 코드의 사본은 해당될 경우 최종 사용자의 요청에 따라 사용할 수 있습니다. Fujitsu Limited 또는 Sun Microsystems, Inc.에 연락하십시오.

본 배포 자료에는 타사에서 개발한 자료가 포함될 수 있습니다.

본 제품의 일부는 Berkeley BSD 시스템일 수 있으며 University of California로부터 라이센스를 취득했습니다. UNIX는 X/Open Company, Ltd. 를 통해 독점 라이센스를 취득한 미국 및 기타 국가의 등록 상표입니다.

Sun, Sun Microsystems, Sun 로고, Java, Netra, Solaris, Sun Ray, Answerbook2, docs.sun.com, OpenBoot 및 Sun Fire는 미국 및 기타 국가에 서 Sun Microsystems, Inc. 또는 Sun Microsystems, Inc. 자회사의 상표 또는 등록 상표입니다.

Fujitsu 및 Fujitsu 로고는 Fujitsu Limited의 등록 상표입니다.

모든 SPARC 상표는 라이센스 하에 사용되며 미국 및 기타 국가에서 SPARC International, Inc.의 등록 상표입니다. SPARC 상표가 부착된 제품 은 Sun Microsystems, Inc.가 개발한 아키텍처를 기반으로 합니다.

SPARC64는 SPARC International, Inc.의 상표이며 Fujitsu Microelectronics, Inc. 및 Fujitsu Limited의 라이센스 하에 사용됩니다.

OPEN LOOK 및 Sun™ Graphical User Interface는 Sun Microsystems, Inc.가 해당 사용자 및 라이센스 소유자를 위해 개발했습니다. Sun은 컴 퓨터 업계에서 시각적 또는 그래픽 사용자 인터페이스 개념을 연구하고 개발하는 데 있어 Xerox의 선구자적 업적을 인정합니다. Sun은 Xerox Graphical User Interface에 대한 Xerox의 비독점 라이센스를 보유하고 있으며 이 라이센스는 OPEN LOOK GUI를 구현하거나 그 외의 경우 Sun의 서면 라이센스 계약을 준수하는 Sun의 라이센스 소유자에게도 적용됩니다.

미국 정부 권한 - 상용. 미국 정부 사용자는 Sun Microsystems, Inc.와 Fujitsu Limited의 표준 정부 사용자 사용권 계약과 FAR의 해당 규정 및 추가 사항의 적용을 받습니다.

보증 부인: 본 문서 또는 본 문서에 기술된 제품 또는 기술과 관련하여 Fujitsu Limited, Sun Microsystems, Inc. 또는 두 회사의 자회사가 허여 하는 보증은 해당 제품 또는 기술이 제공에 적용되는 라이센스 계약에 명시적으로 기술된 보증에 한합니다. FUJITSU LIMITED, SUN MICROSYSTEMS, INC. 및 그 자회사는 계약서에 명시적으로 설정된 보증을 제외하고 있는 그대로 제공되는 해당 제품 또는 기술 또는 본 문 서와 관련하여 어떤 보증(명시적 또는 묵시적)도 표시하거나 보증하지 않습니다. 그리고 법률을 위반하지 않는 범위 내에서 상품성, 특정 목적 에 대한 적합성 또는 비침해성에 대한 묵시적 보증을 포함하여 모든 명시적 또는 묵시적 조건, 표현 및 보증에 대해 어떠한 책임도 지지 않습니 다. 계약서에 명시적으로 설정하지 않는 한, 적용법이 허용하는 범위에 한해서 Fujitsu Limited, Sun Microsystems, Inc. 또는 그 자회사는 타사 의 자산 또는 수익의 손해, 사용 또는 자료의 손실 또는 사업 중단 또는 어떤 간접적, 특수, 돌발적 또는 결과적 손해에 대해 해당 손실의 가능성 이 미리 고지된 경우에도 책임을 지지 않습니다.

본 설명서는 "있는 그대로" 제공되며 상업성, 특정 목적에 대한 적합성 또는 비침해성에 대한 모든 묵시적 보증을 포함하여 모든 명시적 또는 묵 시적 조건, 표현 및 보증에 대해 어떠한 책임도 지지 않습니다. 이러한 보증 부인은 법적으로 허용된 범위 내에서만 적용됩니다.

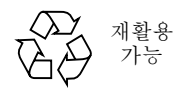

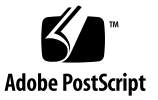

<span id="page-2-0"></span>목차

[목차](#page-2-0) **iii** [머리말](#page-6-0) **vii** [기술](#page-6-1) 지원 vii [소프트웨어](#page-6-2) 자원 vii 설명서 [액세스](#page-7-0) viii Fujitsu는 여러분의 의견을 [환영합니다](#page-8-0) ix **[XCP 1081](#page-10-0)**에 대한 일반 정보 **1** [XCP 1081](#page-10-1)의 새로운 기능 1 지원되는 펌웨어 및 [소프트웨어](#page-11-0) 2 [Solaris](#page-12-0) 패치 정보 3 [Solaris 10 10/08](#page-12-1)용 패치 3 [Solaris 10 5/08](#page-12-2)용 패치 3 [Solaris 10 8/07](#page-12-3)용 패치 3 [Solaris 10 11/06](#page-12-4)용 패치 3 [Emulex PCI Express\(PCIe\)](#page-13-0) 카드용 패치 4 [XCP 1081](#page-13-1)로 업데이트 4 XSCF 펌웨어 [재설정](#page-13-2) 4 [XCP 1050](#page-13-3) 이전 버전에서 업데이트 4

기능 문제 및 [제한](#page-14-0) 사항 5

[SPARC64 VII](#page-14-1) 프로세서에 대한 제한 사항 5

일반 기능 문제 및 [제한](#page-14-2) 사항 5

[하드웨어](#page-17-0) 정보 **8**

서버 [설치에](#page-17-1) 대한 참고 사항 8

200V 전원 [사용에](#page-18-0) 대한 참고 사항 9

DVD [드라이브](#page-18-1) 및 디스크 참고 사항 9

USB 메모리 [사용에](#page-18-2) 대한 참고 사항 9

전원을 끈 후 다시 [켜기에](#page-19-0) 대한 참고 사항 10

[하드웨어](#page-19-1) 문제 및 해결 방법 10

[Sun Crypto Accelerator 6000](#page-19-2) 카드 10

하드웨어 설명서 [업데이트](#page-20-0) 11

[SPARC Enterprise M4000/M5000 Servers Service Manual](#page-21-0) 업데이트 12

서버 전원 [끄기](#page-21-1) 12

PCI [카드](#page-22-0) 설치 13

[소프트웨어](#page-24-0) 정보 **15**

[XCP](#page-24-1) 문제 및 해결 방법 15

[Solaris OS](#page-27-0) 문제 및 해결 방법 18

지원되는 모든 [Solaris OS](#page-27-1) 릴리스의 문제 18

[Solaris 10 10/08](#page-31-0)에서 수정된 Solaris OS 문제 22

[Solaris 10 5/08](#page-34-0)에서 수정된 Solaris OS 문제 25

[Solaris 10 8/07](#page-37-0)에서 수정된 Solaris OS 문제 28

[소프트웨어](#page-41-0) 설명서 업데이트 32

[시스템에서](#page-43-0) 성능이 저하된 메모리 식별 34

시스템 [보드에서](#page-43-1) 서로 다른 크기의 메모리 식별 34

[showdevices](#page-44-0) 명령 사용 35

[prtdiag](#page-44-1) 명령 사용 35

대상 [보드에서](#page-45-0) 영구 메모리 식별 36

CPU [업그레이드](#page-46-0) 37

새 도메인으로 새 [SPARC64 VII CPUM](#page-46-1) 추가 37

SPARC64 VI CPU 모듈을 [SPARC64 VII CPU](#page-49-0) 모듈로 업그레이드 40

SPARC64 VI가 설치된 기존 도메인에 [SPARC64 VII](#page-52-0)가 설치된 새 CPUM 추가 43

# <span id="page-6-0"></span>머리말

이 제품 안내서에는 설명서 세트가 발행된 후에 알려진 SPARC® Enterprise M4000/M5000 서버의 하드웨어, 소프트웨어 또는 설명서에 대한 최신 정보가 포함되어 있습니다.

# <span id="page-6-1"></span>기술 지원

SPARC Enterprise M4000/M5000 서버 설명서에 나와 있지 않은 기술 관련 의문 사항 이나 문제가 있으면 판매 대리점이나 인증된 서비스 엔지니어에게 문의하십시오.

## <span id="page-6-3"></span><span id="page-6-2"></span>소프트웨어 자원

Solaris™ 운영 체제 및 Sun Java™ Enterprise System 소프트웨어는 SPARC Enterprise M4000/M5000 서버에 사전 설치되어 있습니다.

SPARC Enterprise M4000/M5000 서버의 소프트웨어 자원에 대해서는 판매 대리점 또 는 인증된 서비스 엔지니어에게 문의하십시오.

주 **–** 최신 패치 정보에 대해서는 다음 사이트를 방문하십시오. 글로벌 사이트 <http://www.fujitsu.com/global/support/software/security/products-s/patch-info/> 일본 사이트 <https://software.fujitsu.com/jp/security/products-others/unix/> 북미 사이트 <https://download.computers.us.fujitsu.com/>

설치 정보와 README 파일은 패치 다운로드에 포함되어 있습니다.

## <span id="page-7-0"></span>설명서 액세스

SPARC Enterprise M4000/M5000 서버 설치, 관리 및 사용에 대한 지침은 SPARC Enterprise M4000/M5000 서버 설명서 세트를 참조하십시오. 설명서 세트는 다음 웹 사이트에서 다운로드할 수 있습니다.

글로벌 사이트 <http://www.fujitsu.com/sparcenterprise/manual/>

일본 사이트 <http://primeserver.fujitsu.com/sparcenterprise/manual/>

북미 사이트 <https://download.computers.us.fujitsu.com/>

주 **–** 이러한 제품 안내서의 정보는 SPARC Enterprise M4000/M5000 서버 설명서 세트 의 정보를 대체합니다.

Solaris 설명서는 다음 웹 사이트에서 다운로드할 수 있습니다. <http://www.sun.com/documentation>

# <span id="page-8-0"></span>Fujitsu는 여러분의 의견을 환영합니다

본 설명서에 대한 의견 또는 요청 사항이 있거나 본 설명서에서 명확하지 않은 내용을 발견한 경우에는 다음 URL에 있는 양식에 요점을 명확히 기술해 주십시오.

미국, 캐나다, 맥시코 사용자의 경우:

[http://www.computers.us.fujitsu.com/www/support\\_servers.shtml?support/servers](http://www.computers.us.fujitsu.com/www/support_servers.shtml?support/servers)

다른 국가 사용자의 경우: SPARC Enterprise 연락처

[http://www.fujitsu.com/global/contact/computing/sparce\\_index.html](http://www.fujitsu.com/global/contact/computing/sparce_index.html)

# <span id="page-10-0"></span>XCP 1081에 대한 일반 정보

이 절에서는 XCP 1081 에 대한 일반 정보를 설명합니다 .

- [XCP 1081](#page-10-1)의 새로운 기능
- 지원되는 펌웨어 및 [소프트웨어](#page-11-0)
- [XCP 1081](#page-13-1) 로 업데이트
- [기능](#page-14-0) 문제 및 제한 사항

## <span id="page-10-1"></span>XCP 1081의 새로운 기능

XCP 버전 1081에는 다음과 같은 새 기능이 포함되어 있습니다.

- 다음과 같은 새 XSCF 명령이 지원됩니다.
	- setloginlockout(8)
	- showloginlockout(8)

자세한 내용은 각 명령에 대한 매뉴얼 페이지를 참조하십시오.

■ 8GB DIMM 은 XCP 1081 이상에서 지원됩니다.

# <span id="page-11-0"></span>지원되는 펌웨어 및 소프트웨어

본 릴리스에서는 다음 펌웨어 및 운영 체제(operating system, OS)가 지원됩니다.

표 **1** 펌웨어 및 운영 체제 버전

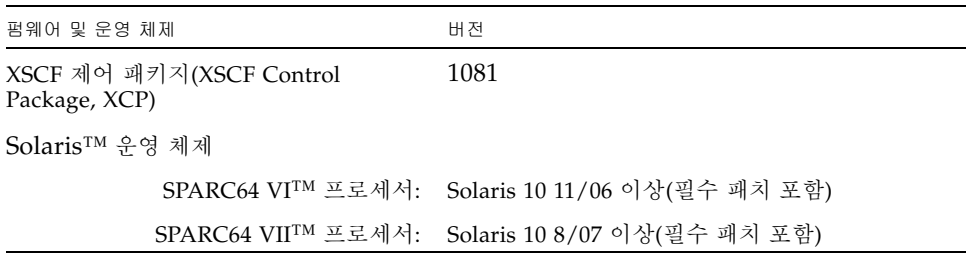

주 **–** Solaris 10 8/07 설치 DVD를 사용하여 SPARC64 VII 프로세서에 마운트된 도메인 을 부트할 수 없습니다. Solaris 10 5/08 이상 설치 DVD를 사용하여 SPARC64 VII 프로 세서에 마운트된 도메인을 부트하십시오.

다음 웹 사이트에서 최신 펌웨어 파일을 다운로드할 수 있습니다.

글로벌 사이트:

<http://www.fujitsu.com/sparcenterprise/firmware/>

일본어 사이트:

<http://primeserver.fujitsu.com/sparcenterprise/download/firmware/>

여러 웹 브라우저에서 XSCF 웹을 지원합니다. [표](#page-11-1) 2에 있는 브라우저는 테스트를 통해 XSCF 웹과 호환됨을 보여줍니다.

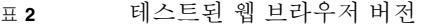

<span id="page-11-1"></span>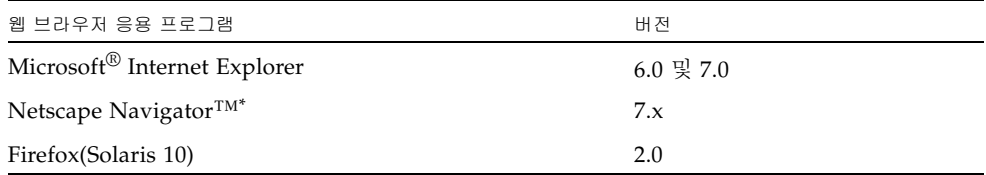

\* Netscape 웹 브라우저에 대한 공식 지원은 종료되었습니다. XSCF 웹에서는 Internet Explorer나 FireFox를 사용 하는 것이 좋습니다.

### <span id="page-12-0"></span>Solaris 패치 정보

이 절에서는 SPARC Enterprise M4000/M5000 서버의 필수 패치를 나열합니다. 추가 Solaris OS 정보는 18페이지의 ["Solaris OS](#page-27-0) 문제 및 해결 방법"을 참조하십시오.

주 **–** 최신 패치를 찾는 방법에 대한 자세한 내용은 vii페이지의 "[소프트웨어](#page-6-3) 자원"을 참 조하십시오. 패치 다운로드에는 설치 정보와 README 파일이 포함되어 있습니다.

주 **–** 다음 순서대로 패치를 적용합니다. 패치를 비롯한 CPU 업그레이드 절차는 37[페이](#page-46-0) 지의 "CPU [업그레이드](#page-46-0)"를 참조하십시오.

<span id="page-12-1"></span>Solaris 10 10/08용 패치

Solaris 10 10/08 OS 이상 버전을 실행 중인 서버에는 패치가 필요하지 않습니다.

#### <span id="page-12-2"></span>Solaris 10 5/08용 패치

Solaris 10 5/08 OS를 실행 중인 모든 M4000/M5000 서버에 대해 다음 패치가 필요합 니다.

■ 137137-09

#### <span id="page-12-3"></span>Solaris 10 8/07용 패치

SPARC64 VII 프로세서가 있는 서버의 Solaris 10 8/07 OS에만 필요한 패치는 다음과 같습니다.

- 119254-51 이상
- 125891-01 이상
- 127755-01 이상
- 127127-11

#### <span id="page-12-4"></span>Solaris 10 11/06용 패치

Solaris 10 11/06 OS에 필요한 패치는 다음과 같습니다. 이러한 필수 패치가 있더라도 Solaris 10 11/06에서는 SPARC64 VII 프로세서를 지원하지 않습니다.

- 118833-36(125100-04를 설치하기 전에 118833-36 설치)
- 125100-04 이상
- 120068-03 이상
- 123839-07 이상
- 125424-01 이상
- 125075-01 이상
- 125670-02 이상

#### <span id="page-13-0"></span>Emulex PCI Express(PCIe) 카드용 패치

다음 Emulex 카드에는 패치 120222-26에서 제공하는 드라이버가 필요합니다.

- XSEFC402AF Sun StorageTek Enterprise Class 4Gb 이중 포트 광채널 PCI-E HBA
- XSEFC401AF Sun StorageTek Enterprise Class 4Gb 단일 포트 광채널 PCI-E HBA

## <span id="page-13-1"></span>XCP 1081로 업데이트

XCP를 XCP 1081로 업데이트하려면 현재 XCP 버전에 따라 다음 사항에 주의하십시오.

XCP 버전 1050 이상에서 XCP 1081로 업그레이드할 수 있습니다. 지침에 대한 자세한 내용은 SPARC Enterprise M3000/M4000/M5000/M8000/M9000 Servers XSCF User's Guide를 참조하십시오.

### <span id="page-13-2"></span>XSCF 펌웨어 재설정

XCP 펌웨어를 1081로 업데이트한 후에는 rebootxscf(8) 명령을 사용하여 XSCF를 반 드시 재설정하십시오.

#### <span id="page-13-3"></span>XCP 1050 이전 버전에서 업데이트

- XCP 1081로 직접 업데이트할 수 없습니다. 현재 XCP 1050 이전 버전을 실행 중이면 XCP 1081로 업데이트하기 전에 먼저 1050 과 1070(포함) 사이에 있는 XCP의 중간 버전으로 업데이트해야 합니다. 자세한 지침 은 중간 버전에 대한 제품 안내서를 참조하십시오.
- 이름이 "admin"인 모든 계정을 삭제합니다. XCP 1050 이상으로 업그레이드를 수행하기 전에 이름이 admin인 계정을 삭제해야 합니다. 이 계정 이름은 XCP 1050 이상에서 예약되어 있습니다. deleteuser(8) 명 령을 사용하여 계정을 삭제합니다.

### <span id="page-14-0"></span>기능 문제 및 제한 사항

이 절에서는 이 릴리스 출시 당시의 알려진 문제 및 제한 사항에 대해 설명합니다.

#### SPARC64 VII 프로세서에 대한 제한 사항

<span id="page-14-1"></span>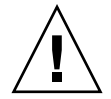

주의 **–** 섀시에 SPARC 64 VII 프로세서를 삽입하기 전에 XCP 펌웨어와 Solaris OS에 대한 업그레이드를 완료해야 합니다.

#### 일반 기능 문제 및 제한 사항

<span id="page-14-2"></span>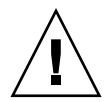

주의 **–** 동적 재구성(Dynamic Reconfiguration, DR) 및 핫 플러그 문제에 대해서는 18페이지의 ["Solaris OS](#page-27-0) 문제 및 해결 방법"을 참조하십시오.

- ZFS 파일 시스템을 사용하는 도메인에서는 동적 재구성을 사용할 수 없습니다.
- SPARC Enterprise M4000/M5000 서버는 콜드 서비스 시스템입니다. CPU 모듈 (CPUM), 메모리 보드(MEMB), I/O 장치(IOU) 또는 XSCF 장치의 핫스왑이 지원되 지 않습니다.
- 이 XCP 릴리스의 경우 XSCF 브라우저 사용자 인터페이스(XSCF 웹)에서 외부 I/O 확장 장치 관리자 기능을 지원하지 않습니다.
- 현재는 전력 소비량 모니터링 기능(power 피연산자를 사용하는 shownevironment(8) 명령)이 지원되지 않습니다.
- 현재 XSCF는 로그 아카이브 기능을 지원하지 않습니다.
- XSCF를 도메인의 NTP 서버로 사용하는 경우 DNS 서버와 XSCF가 참조하는 NTP 서버의 ICMP 프로토콜을 차단하지 않도록 이를 구성합니다.
- 외부 전원 제어기의 외부 전원 제어 인터페이스를 사용할 때는 다음과 같은 알림 신 호가 지원되지 않습니다.
	- OS 패닉 또는 서버 하드웨어 오류 신호(\*CPUN/RTNU)
	- 서버 하드웨어 오류 신호(정전, 온도 오류 및 팬 오류)(\*ALARM)
- 1027A-Z/X1027A-Z, PCIe 이중 10기가비트 이더넷 광섬유 XFP 카드의 경우 다음 제 한 사항이 적용됩니다.
	- 도메인당 카드를 3개 이상 사용하지 마십시오.
	- 외부 I/O 확장 장치에 이러한 카드를 사용하지 마십시오.
- 4447A-Z/X4447A-Z, PCIe 4포트 기가비트 이더넷 어댑터 UTP 카드의 경우 다음과 같이 최대 제한값이 적용됩니다.
	- 외부 I/O 확장 장치의 카드: 최대 4개(PCIe I/O 보트당 2개)
	- SPARC Enterprise M4000 서버 도메인의 카드 : 최대 4 개
	- SPARC Enterprise M5000 서버 도메인의 카드 : 최대 8 개
- XSCF 장치를 NTP 서버로 사용하는 도메인을 권장합니다. 이 경우 다음 사항에 주의 하십시오.
	- $-$  XSCF는 외부 NTP 서버에 연결해야 합니다.
	- XSCF 외에 추가로 하나 이상의 NTP 서버에 연결하는 경우 XSCF 가 사용하는 것 과 동일한 NTP 서버에 연결합니다 .

NTP 서버에 대한 자세한 내용은 서비스 엔지니어에게 문의하십시오. NTP 설정에 대한 자세한 내용은 SPARC Enterprise M3000/M4000/M5000/M8000/M9000 Servers XSCF User's Guide를 참조하십시오.

■ 다음과 같은 사용자 계정 이름은 시스템 사용을 위해 예약되어 있기 때문에 사용할 수 없습니다.

root, bin, daemon, adm, operator, nobody, sshd, rpc, rpcuser, ldap, apache, ntp, admin, default.

- Firefox 3은 XSCF 웹에서 지원되지 않습니다.
- XSCF 웹을 사용하려면 브라우저의 캐시 기능을 비활성화합니다. 브라우저 캐시 기 능을 활성화 상태로 유지하면 이전에 캐시된 데이터가 표시될 수 있습니다. 캐시 기 능을 비활성화하려면 다음을 수행합니다.
	- Internet Explorer 6 및 7

[도구] -> [인터넷 옵션...] -> [고급] 탭에서 "암호화된 페이지를 디스크에 저장 안 함" 상자를 선택합니다.

■ Netscape 7.1 이상

[Edit] -> [Preferences] -> [Advanced] -> [Cache] -> [Compare the page in the cache to the page on the network] 설정에서 "Every time I view the page" 라디 오 버튼을 선택합니다.

■ Firefox 2

주소 상자에 "about:config"를 입력한 다음 필터 상자에 "cache"를 입력합니 다. "browser.cache.check\_doc\_frequency" 설정 값을 "1"로 변경합니다.

- XSCF 웹을 사용하여 XCP를 가져오거나 펌웨어를 업데이트할 때 웹 브라우저에 세 션 ID 오류가 표시될 수 있습니다. 그리고 Autologout 설정에서 시간 초과 기간을 30 분 이상으로 지정하면 펌웨어 업데이트를 수행할 때 내부 서버 오류가 표시될 수 있 습니다. XSCF 웹에 다시 연결하려면 현재 브라우저를 닫고 새 브라우저를 엽니다.
- XSCF 웹을 사용할 때 검색 도구와 같은 플러그인이 브라우저에 설치된 경우 플러그 인을 제거하거나 팝업 차단을 비활성화합니다.
- XSCF-LAN이 자동 협상과 호환됩니다. IEEE 802.3 규칙에 따라 전이중 모드로 수정 된 XSCF-LAN 및 네트워크 장치에 연결하면 XSCF-LAN은 반이중 모드로 통신합니 다. 이로 인해 네트워크 통신 속도가 느려지거나 통신 오류가 발생할 수 있습니다. XSCF-LAN과 연결되는 네트워크 장치를 자동 협상 모드로 반드시 설정하십시오.
- COD 보드에 DR 작업을 수행 중일 때는 addcodlicense(8)/deletecodlicense(8)/setcod(8) 명령을 실행하지 마십시오.
- 현재 restoredefaults(8) 명령은 지원되지 않습니다.
- 도메인이 다음 Solaris OS 버전 중 하나를 실행 중인 경우
	- $\blacksquare$  Solaris 10 5/08 OS
	- 패치 ID 127127-11이 포함된 Solaris 10 OS의 이전 버전

시스템 사양 파일(/etc/system)에서 다음 매개변수를 설정해야 합니다.

set heaplp use stlb=0

그런 다음 도메인을 재부트합니다.

자세한 내용은 [표](#page-31-1) 6의 CR 6720261을 참조하십시오.

### <span id="page-17-0"></span>하드웨어 정보

이 절에서는 SPARC Enterprise M4000/M5000 서버 하드웨어에 대한 특수 지침과 문제 점에 대해 설명합니다.

- 서버 [설치에](#page-17-1) 대한 참고 사항
- 200V 전원 [사용에](#page-18-0) 대한 참고 사항
- DVD [드라이브](#page-18-1) 및 디스크 참고 사항
- USB [메모리](#page-18-2) 사용에 대한 참고 사항
- [전원을](#page-19-0) 끈 후 다시 켜기에 대한 참고 사항
- [하드웨어](#page-19-1) 문제 및 해결 방법
- [하드웨어](#page-20-0) 설명서 업데이트

### <span id="page-17-1"></span>서버 설치에 대한 참고 사항

SPARC Enterprise M4000/M5000 서버와 함께 제공된 전원 케이블 플러그 (NEMA L6-20)의 치수는 다음과 같습니다.

설치 현장의 입력 전원에 연결할 때 플러그가 장애가 되지 않는지 미리 확인합니다.

- 플러그 커넥터 부품의 외부 직경: 50mm
- 플러그 커버의 최대 외부 직경 : 57mm
- 커넥터 끝에서부터의 플러그 커버 길이 : 69.9mm

# <span id="page-18-0"></span>200V 전원 사용에 대한 참고 사항

B형 플러그가 있는 서버의 경우 서버 외부에서 20A 과전류 보호 장치를 사용할 수 있는 지 확인합니다. 사용할 수 없는 경우 NFB(no-fuse breaker) 또는 퓨즈를 통해 구축할 수 있는 외부 20A 과전류 보호 장치를 준비합니다. B형 플러그는 NEMA L6-30, L6-20, L6-15, L5-15 등 두 개의 병렬 블레이드가 있는 접지형 플러그가 아닌 다른 플러그를 나 타냅니다.

# <span id="page-18-1"></span>DVD 드라이브 및 디스크 참고 사항

이 서버에 장착된 표준 DVD 드라이브에서 CD/DVD 디스크를 사용하기 전에 아래의 웹 사이트에서 "Notes on DVD Drives and Discs in SPARC Enterprise"를 참조하십시오.

URL:

<http://primeserver.fujitsu.com/sparcenterprise/manual/>

# <span id="page-18-2"></span>USB 메모리 사용에 대한 참고 사항

dumpconfig(8), restoreconfig(8) 또는 snapshot(8) 명령을 실행하려면 데이터를 저장할 위치로 USB 메모리를 지정하는 경우에 미리 USB 메모리를 준비해 놓으십시오. 저장된 데이터에는 시스템에 대한 정보가 포함됩니다. USB 메모리를 사용하려면 데이 터 보안 관점에서 데이터가 저장된 USB 메모리 관리에 대해 주의해야 합니다.

당사는 현재 출시되어 있는 임의 제조업체의 모든 USB 메모리에 대해 XSCF에 대한 연 결성과 적절한 작업을 보장하지 않습니다. 사용 중인 USB 메모리에 따라 XSCF 펌웨어 오류 또는 재설정과 같은 결함이 발생할 수 있습니다. 이러한 결함이 발생하는 경우 USB 메모리 사용을 즉시 중지하십시오.

USB 메모리를 XSCF용 USB 포트에 연결하려면 USB 메모리를 직접 USB 포트에 연결합 니다. USB 허브 또는 USB 확장 케이블을 통해 연결하면 오류가 발생할 수 있습니다.

### <span id="page-19-0"></span>전원을 끈 후 다시 켜기에 대한 참고 사항

전원 케이블을 빼거나 분전반의 회로 차단기를 사용하여 전원을 껐던 시스템의 전원을 켜기 전에 30초 이상 기다립니다.

## <span id="page-19-1"></span>하드웨어 문제 및 해결 방법

#### <span id="page-19-2"></span>Sun Crypto Accelerator 6000 카드

올바른 SCA(Sun Crypto Accelerator) 6000 카드 드라이버 버전을 사용하지 않는 경우 SCA 6000 카드에서의 핫 플러그 작업으로 인해 SPARC Enterprise M4000/M5000 서버 가 중단되거나 패닉이 발생할 수 있습니다. 1.1 버전의 SCA6000 드라이버와 펌웨어는 필 요한 부트스트랩 펌웨어 업그레이드가 수행된 후 핫 플러그 작업을 지원합니다. SCA6000 드라이버 버전 1.0에서는 핫 플러그를 지원하지 않으므로 사용하면 안 됩니다.

# <span id="page-20-0"></span>하드웨어 설명서 업데이트

이 절에서는 설명서 세트가 발행된 후 알려진 최신 하드웨어 정보 및 SPARC Enterprise M4000/M5000 서버 하드웨어 설명서의 수정 사항에 대해 설명합니다.

[표](#page-20-1) 3에서는 알려진 설명서 업데이트를 나열합니다.

<span id="page-20-1"></span>표 **3** 하드웨어 설명서 업데이트

| 제목                                                               | 페이지 번호   | 업데이트                                                                                                    |
|------------------------------------------------------------------|----------|----------------------------------------------------------------------------------------------------|
| SPARC Enterprise<br>M4000/M5000 서버 현장<br>계획 아내서                  | $2 - 14$ | 표 2-6 "전원 코드 및 커넥터 유형"<br>다음 참고 사항이 추가됩니다.<br>주 - B형 플러그가 있는 서버의 경우 서버 외부에서 20A 과전류<br>보호 장치를 사용할 수 있는지 확인합니다. 이 장치를 사용할 수 없<br>는 경우 NFB(no-fuse breaker) 또는 퓨즈를 통해 구축할 수 있는 외<br>부 20A 과전류 보호 장치를 준비합니다. B형 플러그는 NEMA<br>L6-30, L6-20, L6-15, L5-15 등 두 개의 병렬 블레이드가 있는 접지형<br>플러그가 아닌 다른 플러그를 나타냅니다. |
| SPARC Enterprise<br>M4000/M5000 서버 설치<br>아내서                     | $2 - 8$  | 표 2-3 "전원 코드"<br>다음 참고 사항이 추가됩니다.<br>주 - B형 플러그가 있는 서버의 경우 서버 외부에서 20A 과전류<br>보호 장치를 사용할 수 있는지 확인합니다. 이 장치를 사용할 수 없<br>는 경우 NFB(no-fuse breaker) 또는 퓨즈를 통해 구축할 수 있는 외<br>부 20A 과전류 보호 장치를 준비합니다. B형 플러그는 NEMA<br>L6-30, L6-20, L6-15, L5-15 등 두 개의 병렬 블레이드가 있는 접지형<br>플러그가 아닌 다른 플러그를 나타냅니다.          |
| <b>SPARC</b> Enterprise<br>M8000/M9000 Servers<br>Service Manual | $6 - 31$ | 텍스트에서 "단일 등급"은 "1등급"으로, "이중 등급"은 "2등급"으로<br>대체하십시오.                                                                                                    |

### <span id="page-21-0"></span>SPARC Enterprise M4000/M5000 Servers Service Manual 업데이트

다음 정보는 SPARC Enterprise M4000/M5000 Servers Service Manual의 정보를 대체 합니다.

<span id="page-21-1"></span>서버 전원 끄기

소프트웨어를 사용하여 서버 전원 끄기

여기서는 4-10페이지의 4.4.1절, "Powering the Server Off Using Software"(소프트웨어 를 사용하여 서버 전원 끄기)에 있는 설명을 수정합니다.

- **1.** 서버 전원을 차단할 것임을 사용자에게 알립니다**.**
- **2.** 필요한 경우 시스템 파일과 데이터를 테이프에 백업합니다**.**
- **3. XSCF** 쉘에 로그인하고 poweroff 명령을 입력합니다**.**

XSCF> **poweroff -a**

다음은 poweroff 명령이 사용될 때 발생하는 동작입니다.

- Solaris OS가 완전히 종료됩니다.
- 서버가 대기 모드로 전원이 꺼집니다. 그러나 XSCF 장치 및 하나의 팬은 계속 전원 이 켜져 있습니다 .

자세한 내용은 SPARC Enterprise M3000/M4000/M5000/M8000/M9000 Servers XSCF User's Guide를 참조하십시오.

- **4. XSCF**의 상태 **LED** 상태를 확인합니다**.** 전원 LED를 꺼야 합니다.
- **5.** 입력 전원에서 모든 전원 케이블의 연결을 끊습니다**.**

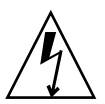

주의 **–** 전원 코드의 연결을 끊지 않으면 감전의 위험이 있습니다. 서버에서 전원을 완 전히 제거하려면 모든 전원 코드의 연결을 끊어야 합니다.

수동으로 서버 전원 끄기

여기서는 4-12페이지의 4.4.3절, "Powering the Server Off Manually"(수동으로 서버 전 원 끄기)에 있는 설명을 수정합니다.

- **1.** 서버 전원을 차단할 것임을 사용자에게 알립니다**.**
- **2.** 필요한 경우 시스템 파일과 데이터를 테이프에 백업합니다**.**
- **3.** 키 스위치를 서비스 위치에 배치합니다**.**
- **4.** 운영자 패널의 전원 스위치를 **4**초 이상 계속 누르고 있으면 전원이 꺼집니다**.**
- **5.** 운영자 패널의 상태 전원 **LED**가 꺼져 있는 상태인지 확인합니다**.**
- **6.** 입력 전원에서 모든 전원 케이블의 연결을 끊습니다**.**

<span id="page-22-0"></span>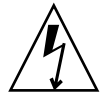

주의 **–** 전원 코드의 연결을 끊지 않으면 감전의 위험이 있습니다. 서버에서 전원을 완 전히 제거하려면 모든 전원 코드의 연결을 끊어야 합니다.

PCI 카드 설치

여기서는 8-9의 8.2.2절, "Installing the PCI Card"(PCI 카드 설치)에서 4단계를 수정합 니다.

**4.** 조절식 고정 장치를 **PCI** 카드의 위치로 밀어 제 위치에 놓은 후 스크루드라이버로 고정합니다**.**

주 **–** 카드가 올바로 장착되도록 하려면 조절식 고정 장치를 카드에 끼우고 단단히 조여 야 합니다. 또한 그림 8-6의 1-2-3 순서에 따라 PCI 카드를 고정시켜야 합니다.

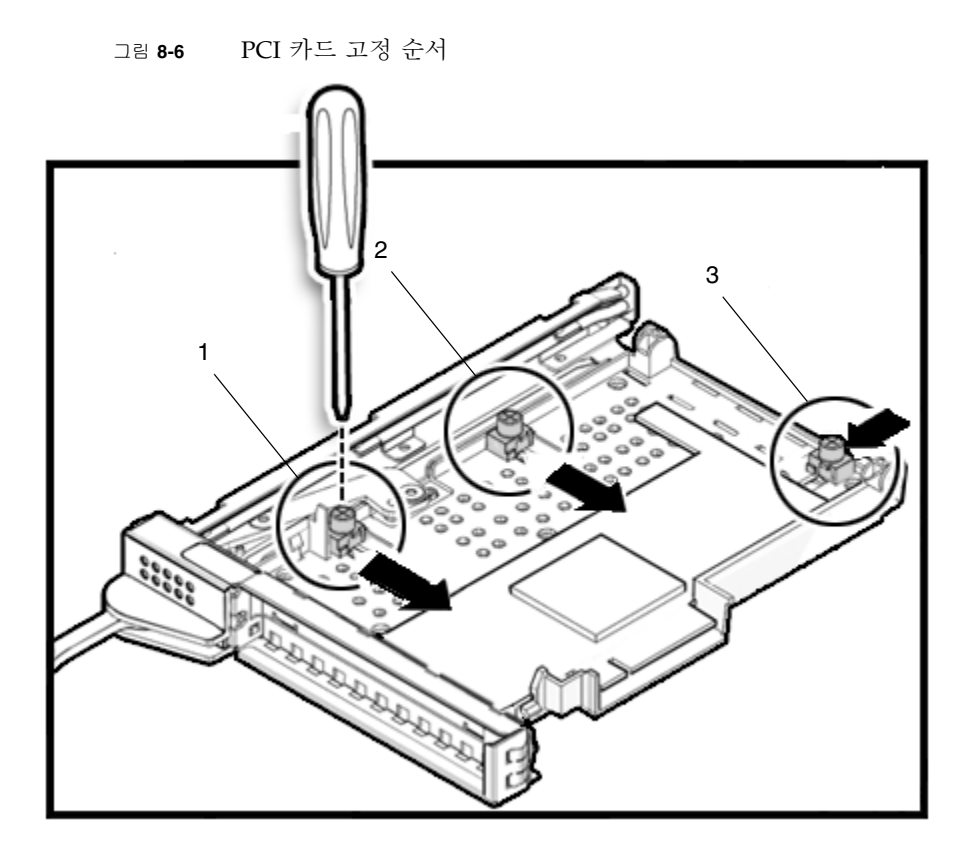

### <span id="page-24-0"></span>소프트웨어 정보

이 절에서는 SPARC Enterprise M4000/M5000 서버 소프트웨어에 대한 특수 지침과 문 제점에 대해 설명합니다.

- $\blacksquare$  [XCP](#page-24-1) 문제 및 해결 방법
- [Solaris OS](#page-27-0) 문제 및 해결 방법
- [소프트웨어](#page-41-0) 설명서 업데이트
- [시스템에서](#page-43-0) 성능이 저하된 메모리 식별
- 시스템 [보드에서](#page-43-1) 서로 다른 크기의 메모리 식별
- 대상 [보드에서](#page-45-0) 영구 메모리 식별
- CPU [업그레이드](#page-46-0)

### XCP 문제 및 해결 방법

[표](#page-24-2) 4에서는 알려진 XCP 문제와 가능한 해결 방법을 나열합니다.

<span id="page-24-2"></span><span id="page-24-1"></span><sup>표</sup> **4** XCP 문제 및 해결 방법

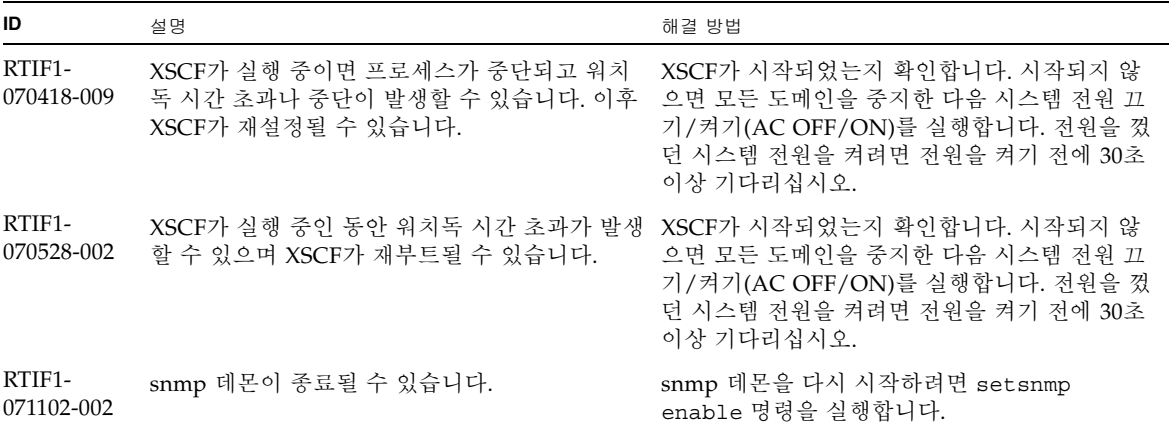

<sup>표</sup> **4** XCP 문제 및 해결 방법(계속)

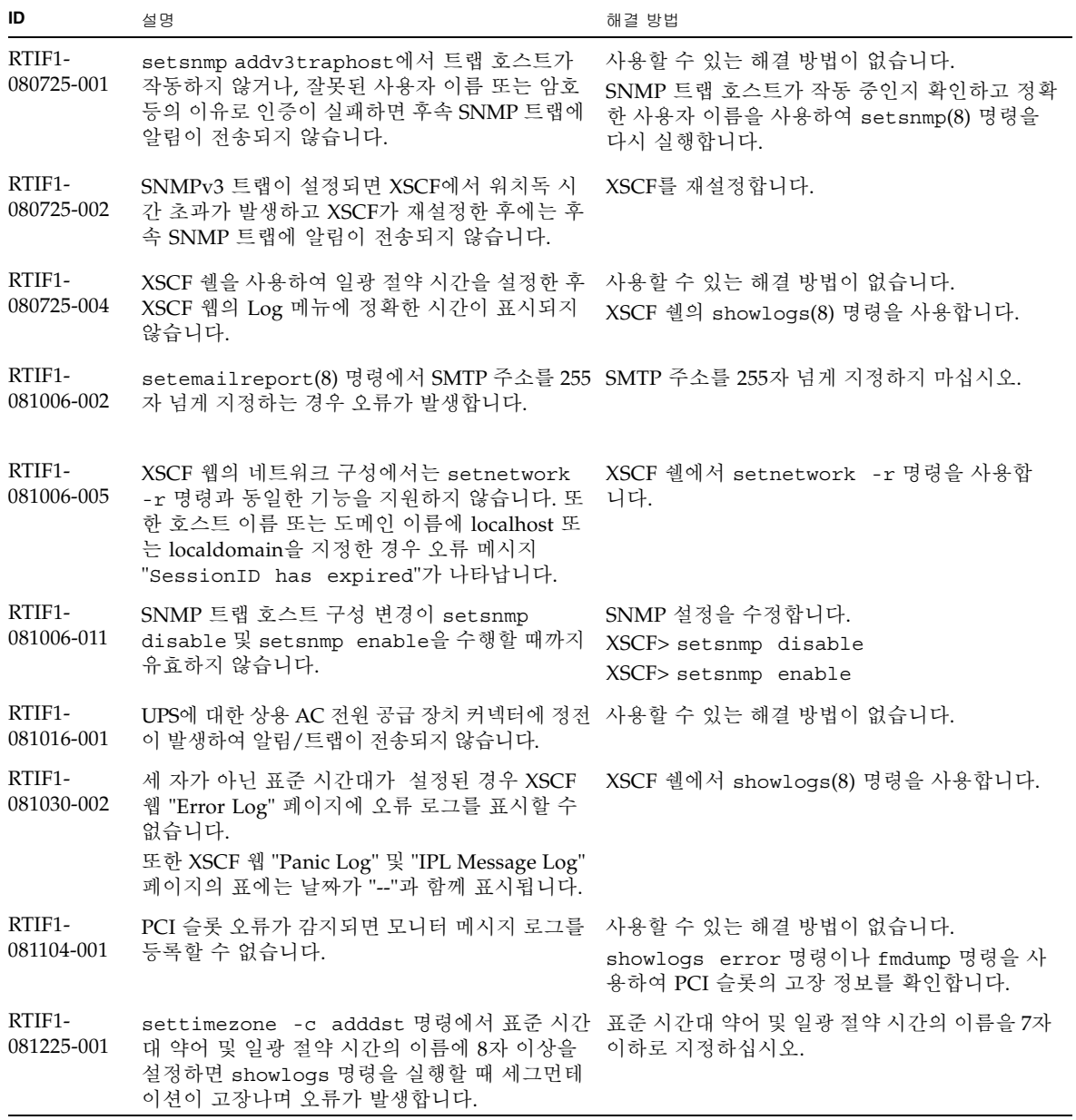

<sup>표</sup> **4** XCP 문제 및 해결 방법(계속)

| ID                   | 설명                                                                                                    | 해결 방법                                                                                                |
|----------------------|----------------------------------------------------------------------------------------------------|----------------------------------------------------------------------------------------------------|
| RTIF1-<br>090108-002 | 이중 전원 공급 시스템에서 전원 장애 및 전원 복 전원 케이블을 제거하고 삽입해야 합니다.<br>구가 한 개의 회선에서 반복적으로 발생할 경우<br>모든 도메인의 전원이 강제로 꺼집니다. 또한 강<br>제 전원 끄기에서 전원을 복구하면 잘못된 PSU<br>구성이 오류 로그에 등록되고 전원 복구가 시작되<br>지 않을 수 있습니다. |                                                                                                    |
| RTIF1-<br>090108-003 | XSCF 웹에 표시된 최신 업데이트 날짜 및 시간이 화면을 새로 고치십시오.<br>업데이트되지 않을 수 있습니다.                                                                                                    |                                                                                                    |
| RTIF1-<br>090115-001 | settelnet -c disable 명령을 실행하면<br>Telnet 서비스가 바로 중지됩니다. 그러나<br>rebootxscf(8) 명령을 사용하여 XSCF를 재설<br>정하지 않으면 나중에 Telnet 서비스가 다시 시작<br>되지 않을 수 있습니다.                                           | Telnet 서비스를 중지한 후 rebootxscf(8) 명령<br>을 실행하여 XSCF를 재설정하십시오.                                          |
| RTIF1-<br>090122-001 | PSU가 복구되기 전에 "Power recovery" 메시<br>지가 출력됩니다.                                                                                                    | "Power recovery" 메시지가 출력된 후 다른<br>PSU에서 전원이 제거될 때까지 60초 동안 기다립<br>니다.                                |
| RTIF1-<br>090220-001 | 여러 호스트 및 하나 이상의 I/O 장치를 RCI에 연 모든 RCI 호스트의 전원이 켜집니다.<br>결하는 시스템에서 해당 RCI 호스트 중 하나에 대<br>해 전원 켜기 작업을 수행하면 RCI I/O 장치의 전<br>워이 켜지지 않을 수 있습니다.                                               |                                                                                                    |
| RTIF1-<br>090220-002 | XSCF 장치를 교체한 후 RCI 전원 인터록 설정이<br>기본값으로 복워됩니다.                                                                                                    | 전원 인터록을 기본값이 아닌 다른 값으로 설정한<br>경우 XSCF 장치를 교체한 후 setpwrmode(1M)<br>명령을 사용하여 전원 인터록 설정을 다시 설정하<br>십시오. |

## <span id="page-27-0"></span>Solaris OS 문제 및 해결 방법

이 절에는 Solaris OS 문제에 대한 내용이 포함되어 있습니다. [표](#page-27-2) 5, [표](#page-31-1) 6, [표](#page-34-1) 7 및 [표](#page-37-1) 8에 서는 사용 중인 Solaris OS 릴리스에 따라 발생할 수 있는 문제를 나열합니다.

### 지원되는 모든 Solaris OS 릴리스의 문제

[표](#page-27-2) 5에서는 지원되는 모든 Solaris OS 릴리스에서 발생할 수 있는 Solaris OS 문제를 나 열합니다.

<span id="page-27-2"></span><span id="page-27-1"></span><sup>표</sup> **5** 지원되는 모든 Solaris OS 릴리스의 문제 및 해결 방법

| CR ID   | 설명                                                                                                    | 해결 방법                                                                                                    |
|---------|----------------------------------------------------------------------------------------------------|----------------------------------------------------------------------------------------------------|
| 6440061 | 도메인 콘솔에 다음 메시지가 표시될 수 있습니다.<br>ipsec check inbound policy: Policy<br>Failure for the incoming packet<br>(not secure) | 이 메시지는 무시해도 됩니다.                                                                                                    |
| 6459540 | 테이프 작동 중에 SPARC Enterprise<br>M4000/M5000의 DAT72 내부 테이프 드라이브<br>가 시간 초과될 수 있습니다.                                     | 다음 정의를 /kernel/drv/st.conf에 추가합<br>니다.                                                                                                    |
|         |                                                                                                    | $tape$ -confiq-list=<br>"SEAGATE DAT<br>DAT72-000",<br>"SEAGATE DAT DAT72-000",<br>"SEAGATE DAT<br>DAT72-000";<br>SEAGATE DAT<br>$DATA-000=$<br>1,0x34,0,0x9639,4,0x00,0x8c,0x8c,<br>0x8c, 3; |
|         |                                                                                                    | SEAGATE DAT와 DAT72-000 사이에 공백이 네<br>개 있습니다.                                                                                                    |
| 6466617 | 르게 수행하면 PCI 리프 재설정이 중단되고 다음<br>오류가 발생합니다.<br>cfgadm: Component system is busy<br>error                               | PCI-Express 슬롯에서 핫 플러그 작업을 너무 빠 각 cfgadm -c 명령을 실행할 때 몇 초간 간격을<br>두십시오.                                                                                                    |
| 6481002 | 특정 PCI-Express 카드를 사용하여 네트워크에서<br>Solaris를 설치하면 패닉이 발생할 수 있습니다.                                                      | Sun PCI-E 이중 기가비트 이더넷 어댑터 MMF 카드<br>또는 Sun PCI-E 이중 기가비트 이더넷 어댑터 UTP<br>카드를 사용 중인 경우에는 이 카드를 사용하여<br>Solaris를 설치하지 마십시오. 대신 온보드 기가비트<br>이더넷과 같은 다른 네트워크 장치를 사용하거나 네<br>트워크 상의 다른 장치를 사용하십시오.  |

| CR ID   | 설명                                                                                                    | 해결 방법                                                                                                    |
|---------|----------------------------------------------------------------------------------------------------|----------------------------------------------------------------------------------------------------|
| 6515648 | dr@0:SB1::memory가 실패하면 "Replumb<br>Failed" 오류가 표시됩니다.                                                                                   | DR 작업 완료 후 이를 수동으로 연결(plumb)할<br>수 있습니다.<br>인터페이스를 수동으로 재연결(re-plumb)할 수<br>있는 단계 예는 다음과 같습니다.<br># ifconfig interface plumb xxx.xxx.xxx.xxx<br>netmask + broadcast + up<br># ifconfig interface group group-name<br># ifconfig interface addif xxx.xxx.xxx.xxx<br>-failover deprecated up |
|         |                                                                                                    | 이 해결 방법은 /etc/hostname.interface 파일<br>이 IPMP 그룹에 올바르게 구성되어 있고 수정이<br>필요없는 경우에만 적용됩니다. 위의 예에 사용된<br>IP 주소는 이전에 사용된 주소 및<br>/etc/hostname. <interface> 파일과 일치하는<br/>주소와 일치해야 합니다.</interface>                                                                                               |
| 6516135 | cfgadm(1M)으로 Ap_Id 형식과 장치가 올바르게<br>표시되지 않을 수 있습니다.                                                                                      | 다음 작업을 사용하여 모든 PCI 슬롯을 표시합니다.<br>1) devfsadm(Solaris 프롬프트)<br>2) cfgadm                                                                                                    |
| 6519290 | 스왑 장치상에 I/O가 많이 발생하면 I/O 시스템<br>이 지나치게 많아 시스템이 중단된 것처럼 보일<br>수 있습니다. 메모리 부족, 많은 /tmp 사용 등의<br>여러 가지 방법을 통해 I/O를 필요한 양만큼 생성<br>할 수 있습니다. | 다음 항목을 /etc/system으로 설정한 다음 도<br>메인을 재부트합니다.<br>set maxfastscan=0x2000                                                                                                    |
| 6522017 | DR 및 ZFS를 같은 도메인에서 사용할 수 없습니다.                                                                                                    | /etc/system 파일에서 zfs_arc_max 매개 변수<br>를 설정하여 ZFS가 할당할 수 있는 커널 메모리<br>양을 줄입니다. 다음 예제에서는 최대 크기를<br>512MB로 설정합니다.                                                                                                    |
|         |                                                                                                    | $set$ zfs arc max = $0x20000000$                                                                                                    |
| 6529714 | 한 I/O 보트에 X4447A-Z 또는 X1027A-Z1 카드<br>를 5개 이상 구성하려고 시도하면 경고 메시지가<br>발생합니다.                                                              | 사용할 수 있는 해결 방법이 없습니다.                                                                                                    |
| 6530753 | 정상 부트 작동 중에 외부 I/O 확장 장치 PCI 슬<br>롯 중 일부 PCI 슬롯이 표시되지 않습니다.                                                                             | 다음 작업 중 하나를 사용하여 모든 PCI 슬롯을<br>표시합니다.<br>• boot -r (open boot 프롬프트)<br>• devfsadm -C (Solaris 프롬프트)<br>• cfgadm (Solaris 프롬프트에서 두 번 실행)                                                                                                    |
| 6531036 | 부트 넷 설치 후 network initialization<br>failed라는 오류 메시지가 반복적으로 표시될<br>수 있습니다.                                                               | 사용할 수 있는 해결 방법이 없습니다. 이 메시지<br>는 무시해도 됩니다.                                                                                                    |

<sup>표</sup> **5** 지원되는 모든 Solaris OS 릴리스의 문제 및 해결 방법(계속)

<sup>표</sup> **5** 지원되는 모든 Solaris OS 릴리스의 문제 및 해결 방법(계속)

![](_page_29_Picture_551.jpeg)

<sup>표</sup> **5** 지원되는 모든 Solaris OS 릴리스의 문제 및 해결 방법(계속)

| CR ID   | 설명                                                                                                    | 해결 방법                                                                  |
|---------|----------------------------------------------------------------------------------------------------|------------------------------------------------------------------------|
| 6625734 | 단일 도메인 환경에서 많은 프로세서를 가진 시스 프로세서 세트를 사용하여 응용 프로그램 프로세<br>템은 특정 작업 부하에서 최적의 성능을 수행하지<br>못할 수 있습니다.                                                                                       | 스 또는 LWP를 프로세서 그룹으로 바인드합니다.<br>자세한 내용은 psrset(1M) 매뉴얼 페이지를 참조<br>하십시오. |
| 6660168 | 도메인에서 ubc.piowbeue-cpu 오류가 발생<br>하면 Solaris Fault Management cpumem-<br>diagnosis 모듈이 실패하여 FMA 서비스가 중단<br>될 수 있습니다.                                                                    | FMA 서비스가 실패하면 도메인에서 다음 명령을<br>실행하여 복구하십시오.<br># svcadm clear fmd       |
|         | 이런 경우 콘솔 로그에 다음과 같은 출력이 표시<br>됩니다.<br>SUNW-MSG-ID: FMD-8000-2K, TYPE:<br>Defect, VER: 1, SEVERITY: Minor                                                                               | 그런 다음 cpumem-diagnosis를 다시 시작합니다.<br># fmadm restart cpumem-diagnosis  |
|         | EVENT-TIME: Fri Apr 4 21:41:57 PDT<br>2008                                                                                                    |                                                                        |
|         | PLATFORM: SUNW, SPARC-Enterprise,<br>CSN: 2020642002, HOSTNAME:<br><hostname></hostname>                                                                                               |                                                                        |
|         | SOURCE: fmd-self-diagnosis, REV: 1.0                                                                                                    |                                                                        |
|         | EVENT-ID: 6b2e15d7-aa65-6bcc-bcb1-<br>cb03a7dd77e3                                                                                                    |                                                                        |
|         | DESC: A Solaris Fault Manager<br>component has experienced an error<br>that required the module to be<br>disabled. Refer to<br>http://sun.com/msg/FMD-8000-2K for<br>more information. |                                                                        |
|         | AUTO-RESPONSE: The module has been<br>disabled. Events destined for the<br>module will be saved for manual<br>diagnosis.                                                               |                                                                        |
|         | IMPACT: Automated diagnosis and<br>response for subsequent events<br>associated with this module will not<br>occur.                                                                    |                                                                        |
|         | REC-ACTION: Use fmdump -v -u<br><event-id> to locate the module.<br/>Use fmadm reset <module> to reset<br/>the module.</module></event-id>                                             |                                                                        |
| 6668237 | DIMM 교체 후에도 도메인에서 해당 DIMM 오류 다음 명령을 사용합니다.<br>가 지워지지 않습니다.                                                                                                    | # fmadm repair fmri   uuid<br># fmadm rotate                           |

<sup>표</sup> **5** 지원되는 모든 Solaris OS 릴리스의 문제 및 해결 방법(계속)

![](_page_31_Picture_522.jpeg)

### Solaris 10 10/08에서 수정된 Solaris OS 문제

[표](#page-31-1) 6에서는 Solaris 10 10/08 OS에서 수정된 문제를 나열합니다. Solaris 10 10/08 이전 버전을 지원하는 릴리스에서는 이러한 문제가 발생할 수 있습니다.

<span id="page-31-1"></span><span id="page-31-0"></span><sup>표</sup> **6** Solaris 10 10/08에서 수정된 Solaris OS 문제

![](_page_31_Picture_523.jpeg)

<sup>표</sup> **6** Solaris 10 10/08에서 수정된 Solaris OS 문제(계속)

| CR ID   | 설명                                                                                           | 해결 방법                                                                                                    |
|---------|----------------------------------------------------------------------------------------------|----------------------------------------------------------------------------------------------------|
| 6608404 | 슬롯 1에서 X4447A-Z, PCI-e 4포트 기가비트 이<br>더넷 어댑터 UTP 카드의 핫 플러그로 인해 다른<br>네트워크 장치에 오류가 발생할 수 있습니다. | 이 결함을 방지하려면 슬롯 1에 이 카드를 설치하<br>지 마십시오.                                                                                                    |
| 6614737 | 다음 조건 중 어느 한 경우에라도 해당되면 DR<br>deleteboard $(8)$ 및 moveboard $(8)$<br>작업이 중단될 수 있습니다.         | Solaris 10 5/08 또는 이전 버전의 경우 이 문제는<br>패치 137111-01에서 수정되었습니다.                                                                                                    |
|         | • DIMM의 성능이 저하되었습니다.                                                                         | [해결 방법]                                                                                                    |
|         | • 도메인에 서로 다른 크기의 메모리를 가진 시<br>스템 보드가 포함되어 있습니다.                                              | 나열된 조건 중 어느 한 경우에라도 해당되면 DR<br>작업을 수행하지 마십시오.                                                                                                    |
|         |                                                                                              | 시스템에 성능이 저하된 메모리가 있는지 확인하<br>려면 XSCF showstatus(8) 명령을 사용하십시<br>오. 출력 예제는 36페이지의 "대상 보드에서 영구<br>메모리 식별"을 참조하십시오.                                                            |
|         |                                                                                              | 도메인에 서로 다른 크기의 메모리를 가진 시스템<br>보드가 있는지 확인하려면 도메인에서 XSCF<br>showdevices(8) 명령 또는 prtdiag(8) 명령을<br>사용하여 메모리 크기 목록을 표시합니다. 출력<br>예제는 34페이지의 "시스템에서 성능이 저하된<br>메모리 식별"을 참조하십시오. |
|         |                                                                                              | DR 명령이 중단되면 도메인을 재부트하여 복구<br>합니다.                                                                                                    |
| 6632549 | DR 작업 후 도메인의 fmd 서비스가 유지 관리 모 이 문제는 패치 138050-01에서 수정되었습니다.<br>드로 전환되지 않을 수 있습니다.            |                                                                                                    |
|         |                                                                                              | [해결 방법]<br>fmd 서비스가 실패하는 경우 도메인에서 다음 명<br>령을 실행하여 복구합니다.<br># svcadm clear fmd                                                                                              |
| 6660197 | 다음 조건 중 어느 한 경우에라도 해당되면 DR로<br>인해 도메인이 중단될 수 있습니다.                                           | 이 문제는 패치 138397-01에서 수정되었습니다.                                                                                                    |
|         | • 도메인에 256개 이상의 CPU가 포함되어 있습                                                                 | [해결 방법]                                                                                                    |
|         | 니다.<br>• 메모리 오류가 발생하여 DIMM의 성능이 저하                                                           | 1. 시스템 사양 파일(/etc/system)에서 다음 매<br>개변수를 설정합니다.                                                                                                    |
|         | 되었습니다.                                                                                       | set drmach: drmach disable mcopy = 1                                                                                                    |
|         |                                                                                              | 2. 도메인을 재부트합니다.                                                                                                    |

<sup>표</sup> **6** Solaris 10 10/08에서 수정된 Solaris OS 문제(계속)

![](_page_33_Picture_294.jpeg)

### Solaris 10 5/08에서 수정된 Solaris OS 문제

[표](#page-34-1) 7에서는 Solaris 10 5/08 OS에서 수정된 문제를 나열합니다. Solaris 10 5/08 이전 버 전을 지원하는 릴리스에서는 이러한 문제가 발생할 수 있습니다.

<span id="page-34-1"></span><span id="page-34-0"></span><sup>표</sup> **7** Solaris 10 5/08에서 수정된 Solaris OS 문제

| CR ID   | 설명                                                                                                    | 해결 방법                                                                                                    |
|---------|----------------------------------------------------------------------------------------------------|----------------------------------------------------------------------------------------------------|
| 6472153 | 비 SPARC Enterprise M4000/M5000 sun4u 서버<br>에서 Solaris Flash 아카이브를 작성하고 이 아카<br>이브를 SPARC Enterprise M4000/M5000 sun4u<br>서버에 설치하면 콘솔의 TTY 플래그가 올바로 설<br>정되지 않습니다. 이 때문에 스트레스를 받는 동<br>안 콘솔에서 문자를 손실할 수 있습니다. | Solaris 10 8/07 또는 이전 버전의 경우 이 문제는<br>패치 137046-01에서 수정되었습니다.                                                                         |
|         |                                                                                                    | [해결 방법]<br>Solaris Flash 아카이브에서 Solaris OS를 설치한<br>직후 텔넷을 통해 SPARC Enterprise<br>M4000/M5000 서버에 연결하여 콘솔의 TTY 플<br>래그를 다음과 같이 재설정합니다. |
|         |                                                                                                    | # sttydefs -r console<br># sttydefs -a console -i "9600 hupcl<br>opost onler crtscts" -f "9600"                                       |
|         |                                                                                                    | 이 절차는 한 번만 필요합니다.                                                                                                    |
| 6522433 | CPU 하드웨어 오류가 발생한 후 도메인에서<br>fmdump(1M) 명령을 실행하면 고장난 구성 요소<br>가 잘못 표시될 수 있습니다.                                                                                                    | Solaris 10 8/07 또는 이전 버전의 경우 이 문제는<br>패치 127127-11에서 수정되었습니다.<br>[해결 방법]<br>XSCF에서 시스템 상태를 확인하십시오.                                    |
| 6527811 | XSCF에서 showhardconf(8) 명령을 실행할 때,<br>외부 I/O 확장 장치가 PCI 핫 플러그를 사용하여<br>구성된 경우 외부 I/O 확장 장치에 설치되어 있는<br>PCI 카드 정보가 표시될 수 없습니다.                                                                                 | Solaris 10 8/07 또는 이전 버전의 경우 이 문제는<br>패치 128346-01에서 수정되었습니다.                                                                         |

<sup>표</sup> **7** Solaris 10 5/08에서 수정된 Solaris OS 문제(계속)

| 설명                                                                                                    | 해결 방법                                                                                                    |
|----------------------------------------------------------------------------------------------------|----------------------------------------------------------------------------------------------------|
| I/O 장치에 오류가 발생한 경우 XSCF에서<br>showlogs(8) 및 showstatus(8) 명령을 실행하<br>면 Solaris 고장 관리 아키텍처(Fault<br>management Architecture, FMA)에서 잘못된 진<br>단을 수행하여 잘못된 I/O 구성 요소가 보고될 수<br>있습니다. | Solaris 10 8/07 또는 이전 버전의 경우 이 문제는<br>패치 125369-05에서 수정되었습니다.                                                                                                    |
|                                                                                                    | [해결 방법]<br>이 문제를 방지하려면 도메인에서 다음 명령을 실<br>행합니다.                                                                                                    |
|                                                                                                    | # cd /usr/platform/SUNW, SPARC-<br>Enterprise/lib/fm/topo/plugins<br># mv ioboard.so ioboard.so.oriq<br># svcadm restart fmd                                                                      |
|                                                                                                    | 도메인에 다음 메시지가 표시되면 서비스 엔지니<br>어에게 문의하십시오.                                                                                                    |
|                                                                                                    | 예:<br>SUNW-MSG-ID: SUNOS-8000-1L, TYPE:<br>Defect, VER: 1, SEVERITY: Minor<br>EVENT-TIME: Sun May 6 18:22:24 PDT<br>2007<br>PLATFORM: SUNW, SPARC-Enterprise,<br>CSN: BE80601007, HOSTNAME: sparc |
| 사용자 스택 주소에 대한 TLB 누락 트랩 처리 중<br>에는 시스템 패닉이 발생할 확률이 낮습니다. 문<br>제는 사용자 스택이 플러시 창 트랩(ta 3)을 실<br>행하는 사용자 프로세스로 동시에 매핑되지 않을<br>때 발생할 수 있습니다. 패닉 메시지에는 다음 문<br>자열이 포함됩니다.             | Solaris 10 8/07 또는 이전 버전의 경우 이 문제는<br>패치 127111-08에서 수정되었습니다.                                                                                                    |
|                                                                                                    | 사용할 수 있는 해결 방법이 없습니다.                                                                                                    |
|                                                                                                    |                                                                                                    |
| 시에 메모리 성능 저하 또는 XSB 구성 해제가 발<br>생할 수 있습니다.                                                                                                    | Solaris 10 8/07 또는 이전 버전의 경우 이 문제는<br>패치 127111-08에서 수정되었습니다.                                                                                                    |
| 예:<br>mc-opl: WARNING: mc-opl rewrite<br>timeout on /LSB0/B0                                                                                                    | [해결 방법]<br>다음 항목을 /etc/system에 추가한 다음 도메<br>인을 재부트합니다.<br>set mc-opl: mc_max_rewrite_loop =<br>20000                                                                                              |
|                                                                                                    | bad kernel MMU trap at TL 2<br>OS 콘솔에 다음 메시지가 표시되면 다음 재부트                                                                                                    |

<sup>표</sup> **7** Solaris 10 5/08에서 수정된 Solaris OS 문제(계속)

| CR ID   | 설명                                                                                                    | 해결 방법                                                                                                    |
|---------|----------------------------------------------------------------------------------------------------|----------------------------------------------------------------------------------------------------|
| 6546188 | 핫 플러그(cfgadm(1M)) 및 DR 작업<br>(addboard(8) 및 deleteboard(8))을 다음 카드<br>에서 실행할 경우 시스템 패닉이 발생합니다.<br>• X4447A-Z, PCI-e 4포트 기가비트 이더넷 어댑<br>터 UTP<br>• X1027A-Z1, PCI-e 이중 10기가비트 이더넷 광<br>섬유 XFP 저 프로파일 어댑터                                                                                                    | Solaris 10 8/07의 경우 이 문제는 패치 127741-01<br>에서 수정되었습니다.<br>사용할 수 있는 해결 방법이 없습니다.                                                                                                    |
| 6551356 | 이전에 구성되지 않은 카드를 구성하기 위해 핫<br>플러그(cfgadm(1M))를 실행 중인 경우 시스템에<br>서 패닉이 발생합니다. "WARNING: PCI<br>Expansion ROM is not accessible"이라는 메시지<br>가 시스템 패닉 발생 전에 간략하게 콘솔에 표시<br>됩니다. 다음 카드가 이 결함에 의해 영향을 받습<br>니다.<br>• X4447A-Z, PCI-e 4포트 기가비트 이더넷 어댑<br>터 UTP<br>• X1027A-Z1, PCI-e 이중 10기가비트 이더넷 광<br>섬유 XFP 저 프로파일 어댑터 | Solaris 10 8/07의 경우 이 문제는 패치 127741-01<br>에서 수정되었습니다.<br>[해결 방법]<br>cfgadm -c disconnect를 수행하여 해당 카드<br>를 완전하게 제거합니다. 적어도 10초 동안 기다린<br>후에 cfgadm -c configure 명령을 사용하여<br>도메인으로 카드를 다시 구성할 수 있습니다. |
| 6559504 | 다음 카드를 사용하는 콘솔에서 nxge: NOTICE:<br>nxge_ipp_eccue_valid_check: rd_ptr = nnn<br>wr_ptr = nnn 형식의 메시지가 표시됩니다.<br>• X4447A-Z, PCI-e 4포트 기가비트 이더넷 어댑<br>터 UTP<br>• X1027A-Z1, PCI-e 이중 10기가비트 이더넷 광<br>섬유 XFP 저 프로파일 어댑터                                                                                               | Solaris 10 8/07의 경우 이 문제는 패치 127741-01<br>에서 수정되었습니다.<br>[해결 방법]<br>이러한 메시지는 안전하게 무시할 수 있습니다.                                                                                                    |
| 6564934 | 다음과 같은 네트워크 카드를 사용하는 경우 영구<br>메모리를 포함하는 보드에서 DR<br>deleteboard(8) 작업을 수행하면 연결이 끊어<br>집니다.<br>• X4447A-Z, PCI-e 4포트 기가비트 이더넷 어댑<br>터 UTP<br>• X1027A-Z1, PCI-e 이중 10기가비트 이더넷 광<br>섬유 XFP 저 프로파일 어댑터                                                                                                    | Solaris 10 8/07의 경우 이 문제는 패치 127741-01<br>에서 수정되었습니다.<br>[해결 방법]<br>DR 작업을 완료한 후 영향을 받는 네트워크 인터<br>페이스를 다시 구성합니다. 기본적인 네트워크 구<br>성 절차에 대한 자세한 내용은 ifconfig 매뉴얼<br>페이지를 참조하십시오.                      |
| 6568417 | CPU DR deleteboard(8) 작업이 완료된 후 다<br>음 네트워크 인터페이스가 사용 중인 경우 시스템<br>에서 패닉이 발생합니다.<br>• X4447A-Z, PCI-e 4포트 기가비트 이더넷 어댑<br>터 UTP<br>• X1027A-Z1, PCI-e 이중 10기가비트 이더넷 광<br>섬유 XFP 저 프로파일 어댑터                                                                                                    | Solaris 10 8/07 또는 이전 버전의 경우 이 문제는<br>패치 127111-02에서 수정되었습니다.<br>[해결 방법]<br>다음 행을 /etc/system에 추가하고 시스템을<br>재부트합니다.<br>set ip:ip_soft_rings_cnt=0                                                   |

<sup>표</sup> **7** Solaris 10 5/08에서 수정된 Solaris OS 문제(계속)

![](_page_37_Picture_504.jpeg)

#### Solaris 10 8/07에서 수정된 Solaris OS 문제

[표](#page-37-1) 8에서는 Solaris 10 8/07 OS에서 수정된 문제를 나열합니다. Solaris 10 8/07 이전 버 전을 지원하는 릴리스에서는 이러한 문제가 발생할 수 있습니다.

<span id="page-37-0"></span>![](_page_37_Picture_4.jpeg)

주의 **–** CR ID #6534471: 커널 메모리에서 대규모 페이지를 부적절하게 처리하면 임의 의 패닉이 발생할 수 있습니다. CR ID #6534471에 대한 해결 방법을 구현하거나 사용 가능한 패치가 있는지 확인하고 이를 즉시 설치합니다. 이 버그는 125100-06 및 Solaris 10 8/07에서 수정되었습니다.

<span id="page-37-1"></span><sup>표</sup> **8** Solaris 10 8/07에서 수정된 Solaris OS 문제

| <b>CRID</b> | 설명                                                     | 해결 방법                                                 |
|-------------|--------------------------------------------------------|-------------------------------------------------------|
| 6416224     | 단일 NIC 카드를 5,000개 이상의 연결에 사용하<br>면 시스템 성능이 저하될 수 있습니다. | Solaris 10 11/06의 경우 이 문제는 패치<br>120011-08에서 수정되었습니다. |
|             |                                                        | [해결 방법]<br>여러 개의 NIC 카드를 사용하여 네트워크 연결을<br>부할하십시오.     |
| 6441349     | 시스템에 I/O 오류가 발생한 경우 시스템이 중단<br>될 수 있습니다.               | Solaris 10 11/06의 경우 이 문제는 패치<br>120011-07에서 수정되었습니다. |
|             |                                                        | 사용할 수 있는 해결 방법이 없습니다.                                 |

<sup>표</sup> **8** Solaris 10 8/07에서 수정된 Solaris OS 문제(계속)

| CR ID   | 설명                                                                                                    | 해결 방법                                                                                                    |
|---------|----------------------------------------------------------------------------------------------------|----------------------------------------------------------------------------------------------------|
| 6485555 | 경합 상태로 인해 온보드 기가비트 이더넷<br>NVRAM 손상이 발생할 수 있습니다.<br>이 경합 상태의 기회 창은 매수 작습니다.                                                                                                    | Solaris 10 11/06의 경우 이 문제는 패치<br>120011-08에서 수정되었습니다.                                                                                                    |
|         |                                                                                                    | 사용할 수 있는 해결 방법이 없습니다.                                                                                                    |
| 6496337 | 수정할 수 없는 오류(uncorrectable error, UE) 패<br>닉이 발생한 후 "cpumem-diagnosis" 모듈 로드에<br>실패할 수 있습니다.                                                                                                    | Solaris 10 11/06의 경우 이 문제는 패치<br>125369-05에서 수정되었습니다.                                                                                                    |
|         | 시스템은 올바르게 작동하지만 이 모듈을 통해<br>FMA에서 자동으로 진단되는 이벤트를 수동으로<br>진단해야 합니다.<br>예:<br>SUNW-MSG-ID: FMD-8000-2K, TYPE:<br>Defect, VER: 1, SEVERITY: Minor<br>EVENT-TIME: Thu Feb 15 15:46:57 JST<br>2007<br>PLATFORM: SUNW, SPARC-Enterprise,<br>CSN: BE80601007, HOSTNAME: col2-ff-<br>$em7 - d0$ | [해결 방법]<br>문제가 발생하면 다음 해결 방법을<br>사용하십시오.<br>1. 다음 파일을 제거합니다.<br># rm /var/fm/fmd/ckpt/cpumem-<br>diagnosis/cpumem-diagnosis<br>2. fmd 서비스를 다시 시작합니다.<br># svcadm restart fmd<br>이 문제를 미연에 방지하려면<br>"rm -f /var/fm/fmd/ckpt/cpumem-<br>diagnosis/cpumem-diagnosis"를<br>/lib/svc/method/svc-dumpadm 파일에 다음<br>과 같이 추가합니다.<br>$\#$<br># We haven't run savecore on a<br>dump device yet<br>#<br>savedev=none<br>rm -f /var/fm/fmd/ckpt/cpumem-<br>diagnosis/cpumem-diagnosis<br># |
| 6499304 | 여러 수정 가능한 오류(correctable error, CE)가<br>발생한 경우 CPU가 오프라인 상태로 전환되지<br>않으며 콘솔에 예기치 못한 메시지가 표시됩니다.                                                                                                    | Solaris 10 11/06의 경우 이 문제는 패치<br>125369-05에서 수정되었습니다.                                                                                                    |
|         | 예:<br>SUNW-MSG-ID: FMD-8000-11, TYPE:<br>Defect, VER: 1, SEVERITY: Minor<br>EVENT-TIME: Fri Feb<br>2 18:31:07 JST<br>2007<br>PLATFORM: SPARC-Enterprise, CSN:<br>BE80601035, HOSTNAME: FF2-35-0                                                                                         | [해결 방법]<br>XSCF에서 CPU 상태를 확인하십시오.                                                                                                    |

<sup>표</sup> **8** Solaris 10 8/07에서 수정된 Solaris OS 문제(계속)

| CR ID   | 설명                                                                                                    | 해결 방법                                                                                 |
|---------|----------------------------------------------------------------------------------------------------|---------------------------------------------------------------------------------------|
| 6502204 | CPU UE 패닉이 발생한 후 부팅 시 콘솔에 예기치<br>못한 오류 메시지가 표시될 수 있습니다.<br>예:                                                              | Solaris 10 11/06의 경우 이 문제는 패치<br>125369-05에서 수정되었습니다.                                 |
|         | SUNW-MSG-ID: FMD-8000-11, TYPE:<br>Defect, VER: 1, SEVERITY: Minor<br>EVENT-TIME: Tue Jan<br>9 20:45:08 JST<br>2007        | [해결 방법]<br>예기치 않은 메시지가 표시되면<br>showdomainstatus(8) 명령을 사용하여 XSCF<br>에서 시스템 상태를 확인합니다. |
|         | PLATFORM: SUNW, SPARC-Enterprise,<br>CSN: 2030636002, HOSTNAME: P2-DC1-<br>$16 - d0$                                       |                                                                                       |
| 6502750 | PCI 핫 플러그를 통해 카드를 삽입 또는 제거했다 Solaris 10 11/06의 경우 이 문제는 패치<br>는 알림 메시지가 출력되지 않을 수 있습니다.                                    | 120011-08에서 수정되었습니다.                                                                  |
|         |                                                                                                    | 사용할 수 있는 해결 방법이 없습니다.                                                                 |
| 6508432 | 여러 수정 가능한 오류(correctable error, CE)가<br>발생할 수 있으며 이러한 오류는 수정 가능함에도<br>불구하고 도메인 패닉이 발생할 수 있습니다.                             | Solaris 10 11/06의 경우 이 문제는 패치<br>120011-08에서 수정되었습니다.                                 |
|         |                                                                                                    | [해결 방법]<br>다음 항목을 /etc/system으로 설정한 다음 도<br>메인을 재부트합니다.                               |
|         |                                                                                                    | set pcie: pcie_aer_ce_mask = 0x2001                                                   |
| 6508434 | PCI 핫 플러그를 사용하여 추가 PCI-X 카드를 설<br>치하거나 PCI-X 카드를 교체할 경우 도메인 패닉<br>이 발생할 수 있습니다.                                            | Solaris 10 11/06의 경우 이 문제는 패치<br>120011-08에서 수정되었습니다.                                 |
|         |                                                                                                    | [해결 방법]                                                                               |
|         |                                                                                                    | PCI 핫 플러그를 사용하여 동일한 PCI 슬롯에 다<br>른 유형의 PCI-X 카드를 삽입하지 마십시오.                           |
| 6509337 | s10s_u3 wanboot 실패 - 서버에서 416:<br>Requested Range Not Satisfiable(416: 요청 범위<br>가 만족되지 않습니다.)이 반환되었습니다.                    |                                                                                       |
| 6510861 | 이중 채널 Ultra320 SCSI 카드<br>(SE0X7SC2F,SE0X7SC2X)를 마운트한 경우 수정<br>가능한 오류(correctable error, CE)가 발생하며 시<br>스템 패닉이 발생할 수 있습니다. | Solaris 10 11/06의 경우 이 문제는 패치<br>120011-08에서 수정되었습니다.                                 |
|         |                                                                                                    | [해결 방법]                                                                               |
|         |                                                                                                    | 다음 항목을 /etc/system 파일에 추가한 다음<br>시스템을 재부트합니다.                                         |
|         |                                                                                                    | set pcie: pcie aer ce mask = 0x31c1                                                   |

<sup>표</sup> **8** Solaris 10 8/07에서 수정된 Solaris OS 문제(계속)

| CR ID   | 설명                                                                                                    | 해결 방법                                                                                                    |
|---------|----------------------------------------------------------------------------------------------------|----------------------------------------------------------------------------------------------------|
| 6520990 | 동적 재구성(Dynamic Reconfiguration, DR)을 사<br>용하여 커널 보드에 대해 deleteboard(8) 명령<br>을 수행하면 도메인 패닉이 발생할 수 있습니다.                       | Solaris 10 11/06의 경우 이 문제는 패치<br>120011-08에서 수정되었습니다.                                                                       |
|         |                                                                                                    | [해결 방법]<br>이 오류를 감추려면 /etc/system 파일에 다음<br>항목을 추가합니다.<br>set drmach: fmem timeout = 30                                     |
| 6530178 | DR addboard(8) 명령이 중단될 수 있습니다. 문<br>제가 관찰되면 이후의 DR 작업이 차단됩니다. 복<br>구하려면 도메인을 재부트해야 합니다.                                       | Solaris 10 11/06의 경우 이 문제는 패치<br>120011-07에서 수정되었습니다.<br>사용할 수 있는 해결 방법이 없습니다.                                              |
| 6530288 | cfgadm(1M) 명령 실행으로 Ap_Id 형식이 올바<br>르게 표시되지 않을 수 있습니다.                                                                         | Solaris 10 11/06의 경우 이 문제는 패치<br>120011-07에서 수정되었습니다.                                                                       |
|         |                                                                                                    | 사용할 수 있는 해결 방법이 없습니다.                                                                                                    |
| 6534471 | 정상 작동 중에 시스템에서 패닉/트랩이 발생할<br>수 있습니다.                                                                                          | Solaris 10 11/06의 경우 이 문제는 패치<br>125100-06에서 수정되었습니다.                                                                       |
|         |                                                                                                    | 패치를 사용할 수 없으면 커널 큰 페이지 sTLB 프로<br>그래밍을 비활성화합니다. /etc/system 파일에<br>서변수 heaplp use stlb를 0으로 변경합니다.<br>set heaplp_use_stlb=0 |
| 6535564 | DR에서 추가된 PCI 슬롯 #0, #1 또는 외부 I/O 확<br>장 장치에 대한 PCI 핫 플러그가 XSB에서 실패할<br>수 있습니다.                                                | Solaris 10 11/06의 경우 이 문제는 패치<br>120011-08에서 수정되었습니다.                                                                       |
|         |                                                                                                    | [해결 방법]<br>XSB에서 PCI 카드를 추가하거나 제거해야 하는 경<br>우에는 PCI 핫 플러그 대신 DR을 사용하십시오.                                                    |
| 6539084 | Solaris 10 11/06에서는 도메인에 Sun Quad GbE<br>UTP x8 PCIe(X4447A-Z) 카드가 있을 경우 재부트하<br>는 동안 도메인 패닉이 발생할 확률이 낮습니다.                   | 사용할 수 있는 해결 방법이 없습니다.                                                                                                    |
| 6539909 | Solaris 10 11/06에서는 boot net install 명<br>령을 사용하여 Solaris를 설치할 때 네트워크 액세<br>스를 위해 다음과 같은 I/O 카드를 사용하지 마십 사용합니다.<br>시오.<br>OS: | 네트워크를 통해 Solaris OS를 설치하려면 다른<br>종류의 네트워크 카드나 온보드 네트워크 장치를                                                                  |
|         | • X4447A-Z/X4447A-Z, PCIe 4포트 기가비트 이<br>더넷 어댑터 UTP<br>• X1027A-Z/X1027A-Z, PCIe 이중 10기가비트<br>이더넷 광섬유 XFP                      |                                                                                                    |
| 6542632 | 드라이버 연결에 실패하는 경우 PCIe 모듈에서<br>메모리 누수가 발생합니다.                                                                                  | Solaris 10 11/06의 경우 이 문제는 패치<br>120011-09에서 수정되었습니다.                                                                       |
|         |                                                                                                    | 사용할 수 있는 해결 방법이 없습니다.                                                                                                    |

# <span id="page-41-0"></span>소프트웨어 설명서 업데이트

이 절에서는 설명서 세트가 출판된 후 알려진 최신 소프트웨어 정보 및 SPARC Enterprise M4000/M5000 서버 소프트웨어 설명서의 수정 사항에 대해 설명합니다.

SPARC Enterprise M3000/M4000/M5000/M8000/M9000 Servers XSCF Reference Manual의 수정 내용은 달리 지정되지 않는 한 XSCF에서 제공하는 매뉴얼 페이지에도 적용됩니다. 이 내용은 매뉴얼 페이지의 정보를 대체합니다.

[표](#page-41-1) 9에서는 알려진 설명서 업데이트를 나열합니다.

#### <span id="page-41-1"></span>표 **9** 소프트웨어 설명서 업데이트

![](_page_41_Picture_475.jpeg)

| 제목                                                                                                   | 페이지 번호                    | 업데이트                                                                                                    |
|----------------------------------------------------------------------------------------------------|---------------------------|----------------------------------------------------------------------------------------------------|
| SPARC Enterprise<br>M3000/M4000/M5000/<br>M8000/M9000 Servers                                        |                           | 새로운 명령 setloginlockout(8) 및 showloginlockout(8)이<br>추가됩니다.<br>자세한 내용은 setloginlockout(8) 및 showloginlockout(8) |
| <b>XSCF Reference Manual</b>                                                                         |                           | 매뉴얼 페이지를 참조하십시오.                                                                                               |
|                                                                                                    | setssh(8) 명령              | DSCP를 통한 도메인에서 SSH 서비스로의 액세스 제어를 위해 다<br>음과 같은 새 옵션이 추가됩니다.<br>-m dscp=mode                                    |
|                                                                                                    |                           | 자세한 내용은 setssh(8) 매뉴얼 페이지를 참조하십시오.                                                                             |
| <b>SPARC</b> Enterprise<br>M3000/M4000/M5000/<br>M8000/M9000 Servers<br><b>XSCF Reference Manual</b> | showenvironm<br>ent(8) 명령 | 전력 소비량 정보를 표시하는 power 피연산자가 추가됩니다.<br>자세한 내용은 showenvironment(8) 매뉴얼 페이지를 참조하십<br>시오.                          |
|                                                                                                    |                           | showssh(8) 명령 _SSH 서비스의 현재 설정을 표시하는 설명이 추가됩니다.                                                                 |
|                                                                                                    | traceoute(8)<br>명령        | 다음 설명이 Privileges(권한) 아래에 나타나지만 잘못되었습니다.<br>• To execute the command to DSCP address:                          |
|                                                                                                    |                           | fieldeng(DSCP 주소에 다음 명령 실행: fieldeng)                                                                          |
|                                                                                                    |                           | 다음 설명이 OPERANDS(피연산자) 아래에 나타나야 하는데 그렇<br>지 않습니다.                                                               |
|                                                                                                    |                           | When used to specify DSCP address to host, an error occurs.(호스트에<br>DSCP 주소를 지정하기 위해 사용할 때 오류가 발생합니다.)         |

<sup>표</sup> **9** 소프트웨어 설명서 업데이트(계속)

# <span id="page-43-0"></span>시스템에서 성능이 저하된 메모리 식별

- **1. XSCF**에 로그인합니다**.**
- **2.** 다음 명령을 입력합니다**.**

#### XSCF> **showstatus**

다음 예에서는 메모리 보드 #5의 DIMM 번호 0A에 성능이 저하된 메모리가 있습니다.

XSCF> **showstatus** MBU\_B Status:Normal; MEMB#5 Status:Normal; MEM#0A Status:Degraded;

# <span id="page-43-1"></span>시스템 보드에서 서로 다른 크기의 메모리 식별

도메인에 서로 다른 크기의 메모리를 가진 시스템 보드가 있는지 식별하려면 다음 명령 중 하나를 사용하여 메모리 크기 목록을 표시합니다.

- XSCF showdevices(8) 명령
- 도메인 prtdiag(1M) 명령

### <span id="page-44-0"></span>showdevices 명령 사용

- **1. XSCF**에 로그인합니다**.**
- **2.** 다음 명령을 입력합니다**.**

```
XSCF> showdevices -d domain_id
```
다음 예에서 00-0의 메모리는 64GB인 반면 다른 시스템 보드의 메모리는 16GB입니다.

![](_page_44_Picture_183.jpeg)

<span id="page-44-1"></span>prtdiag 명령 사용

■ 도메인에서 prtdiag 명령을 실행합니다.

#### # **prtdiag**

다음 예에서는 서로 다른 메모리 크기를 표시합니다.

![](_page_44_Picture_184.jpeg)

## <span id="page-45-0"></span>대상 보드에서 영구 메모리 식별

**1. XSCF**에 로그인합니다**.** 

**2.** 다음 명령을 실행합니다**.**

XSCF> **showdevices -d** *domain\_id*

다음 예제에서는 0이 *domain\_id*인 경우 showdevices -d 명령의 표시를 보여줍니다.

![](_page_45_Picture_192.jpeg)

열 4의 perm mem MB 항목은 값이 0이 아니라면 영구 메모리가 있다는 것을 나타냅니다.

위 예제에서는 00-2에 1674MB의 영구 메모리가 있음을 보여줍니다.

보드에 영구 메모리가 포함된 경우 deleteboard(8) 명령이나 moveboard(8) 명령을 실행하면 다음과 같은 알림이 표시됩니다.

System may be temporarily suspended, proceed?  $[y|n]$ :

# <span id="page-46-0"></span>CPU 업그레이드

다음 절에서는 SPARC Enterprise M4000/M5000 서버에서 SPARC64 VII 프로세서를 마운트하는 절차에 대해 설명합니다.

- 새 도메인으로 새 [SPARC64 VII CPUM](#page-46-1) 추가
- SPARC64 VI CPU 모듈을 [SPARC64 VII CPU](#page-49-0) 모듈로 업그레이드
- SPARC64 VI가 설치된 기존 도메인에 [SPARC64 VII](#page-52-0)가 설치된 새 CPUM 추가

주 **–** 펌웨어를 XCP 1071 이상으로 업그레이드하기 전에 4페이지의 ["XCP 1081](#page-13-1)로 업데 [이트](#page-13-1)"를 참조하십시오.

![](_page_46_Picture_6.jpeg)

주의 **–** 섀시에 SPARC 64 VII 프로세서를 삽입하기 전에 XCP 펌웨어와 Solaris에 대한 업그레이드를 완료해야 합니다.

### <span id="page-46-1"></span>새 도메인으로 새 SPARC64 VII CPUM 추가

- **1.** 플랫폼 관리 권한이 있는 계정으로 **XSCF**에 로그인합니다**.**
- **2.** showstatus**(8)** 명령을 사용하여 **Faulted** 또는 **Deconfigured** 상태인 구성 요소가 없다는 것을 확인합니다**.**

XSCF> **showstatus**

오류가 없으면 다음과 같은 메시지가 나타납니다. "No failures found in System Initialization." 다른 메시지의 경우에는 다음 단계를 진행하기 전에 서 비스 엔지니어에게 문의하십시오.

**3.** 모든 도메인의 전원을 끕니다**.** 

XSCF> **poweroff -a**

**4.** 모든 도메인이 중지되었는지 확인합니다**.** 

XSCF> **showlogs power**

**5.** 운영자 패널의 키 위치를 잠김에서 서비스로 변경합니다**.** 

**6. XSCF** 스냅샷을 수집하여 업그레이드를 수행하기 전에 시스템 상태를 보관합니다**.** 이 절차 중 문제가 발생한 경우에는 이 스냅샷이 도움이 되기도 합니다.

XSCF> **snapshot -t** *user@host:directory*

**7. XCP** 버전을 **1071** 이상 으로 업데이트합니다**.**

XCP를 업데이트하기 전에 4페이지의 ["XCP 1081](#page-13-1)로 업데이트"를 반드시 참조하 십시오. XCP 업데이트 절차에 대해서는 SPARC Enterprise M3000/M4000/M5000/M8000/M9000 Servers XSCF User's Guide를 참조하십 시오.

**8.** 시스템에 **SPARC64 VII CPU** 모듈**(CPU module, CPUM)**을 마운트합니다**.**

절차는 SPARC Enterprise M4000/M5000 Servers Service Manual의 12절, "Replacing a CPU module"(CPU 모듈 교체)에서 CPU 모듈 설치에 대한 설명을 참 조하십시오.

![](_page_47_Picture_6.jpeg)

주의 **–** CPU 모듈을 마운트한 후 전원 케이블을 전원 공급 장치에 연결합니다.

- **9. XSCF**에 로그인합니다**.**
- **10.** testsb**(8)** 명령을 사용하여 새로 마운트된 **CPU** 모듈의 진단을 수행하고 마운트된 **CPU** 모듈이 정상 상태인지 확인합니다**.**

예: SPARC Enterprise M5000 서버에 PSB#01을 추가하는 경우

```
XSCF> testsb 01
Initial diagnosis is about to start. Continue? [y|n] : y
Initial diagnosis is executing.
Initial diagnosis has completed.
XSB Test Fault
     ---- ------- --------
01 Passed Normal
```
**11.** 마운트된 **CPU** 모듈이 서버에서 인식되고 오류 표시기 별표**(\*)**가 표시되지 않는지 확인합니다**.** 

XSCF> **showhardconf -M**

**12.** showlogs error -v 및 showstatus**(8)** 명령을 사용하여 이상이 없었는지 확인 합니다**.**

XSCF> **showlogs error -v** XSCF> **showstatus**

XSCF의 하드웨어 이상을 발견한 경우 서비스 담당자에게 문의하십시오.

**13.** 운영자 패널의 키 위치를 서비스에서 잠김으로 이동합니다**.**

**14.** 기존 도메인의 전원을 켭니다**.**

XSCF> **poweron -a**

- **15.** 추가된 **CPU** 모듈에 대해 다음을 설정합니다**.**
- 추가된 CPU 모듈에 XSB 설정
- 도메인 설정
- 도메인에서 CPU 작동 모드 설정

각 설정에 대한 자세한 내용은SPARC Enterprise M3000/M4000/M5000/M8000/M9000 Servers XSCF User's Guide를 참조하십시오.

**16.** setdomainmode**(8)** 명령을 사용하여 대상 도메인의 자동 부트 기능을 비활성화합 니다**.**

자세한 내용은 SPARC Enterprise M3000/M4000/M5000/M8000/M9000 Servers XSCF User's Guide를 참조하십시오.

**17.** 새 도메인의 전원을 켭니다**.**

XSCF> **poweron -d** *domain\_id*

**18.** 대상 도메인이 제대로 시작되었는지 확인합니다**.**

XSCF> **showlogs power**

**19.** showlogs error -v 및 showstatus**(8)** 명령을 사용하여 이상이 없었는지 확인 합니다**.**

XSCF> **showlogs error -v** XSCF> **showstatus**

XSCF의 하드웨어 이상을 발견한 경우 서비스 담당자에게 문의하십시오.

- **20. Solaris 10 5/08** 이상을 설치합니다**.**
- **21.** setdomainmode**(8)** 명령을 사용하여 대상 도메인의 자동 부트 기능을 활성화합니다**.**

자세한 내용은 SPARC Enterprise M3000/M4000/M5000/M8000/M9000 Servers XSCF User's Guide를 참조하십시오. 자동 부트 기능은 도메인 재부트에 의해 적용 됩니다.

### <span id="page-49-0"></span>SPARC64 VI CPU 모듈을 SPARC64 VII CPU 모듈로 업그레이드

- **1. Solaris OS** 버전이 **Solaris 10 8/07**인 경우 이를 **Solaris 10 5/08**로 업데이트하거나 3[페이지의](#page-12-0) "Solaris 패치 정보"에 설명된 필수 패치를 적용합니다**.**
- **2. SPARC64 VII** 프로세서를 사용하려면 필요한 경우 관련 패치를 사용 중인 소프트 웨어에 적용합니다**.**
- **3.** 플랫폼 관리 권한이 있는 계정으로 **XSCF**에 로그인합니다**.**
- **4.** showstatus**(8)** 명령을 사용하여 **Faulted** 또는 **Deconfigured** 상태인 구성 요소가 없다는 것을 확인합니다**.**

#### XSCF> **showstatus**

오류가 없으면 다음과 같은 메시지가 나타납니다. "No failures found in System Initialization." 다른 메시지의 경우에는 다음 단계를 진행하기 전에 서 비스 엔지니어에게 문의하십시오.

**5.** 모든 도메인의 전원을 끕니다**.**

XSCF> **poweroff -a**

**6.** 모든 도메인이 중지되었는지 확인합니다**.** 

XSCF> **showlogs power**

- **7.** 운영자 패널의 키 위치를 잠김에서 서비스로 변경합니다**.**
- **8. XSCF** 스냅샷을 수집하여 업그레이드를 수행하기 전에 시스템 상태를 보관합니다**.** 이 절차 중 문제가 발생한 경우에는 이 스냅샷이 도움이 되기도 합니다.

XSCF> **snapshot -t** *user@host:directory*

**9. XCP** 버전을 **1071** 이상 으로 업데이트합니다**.**

XCP를 업데이트하기 전에 4페이지의 ["XCP 1081](#page-13-1)로 업데이트"를 반드시 참조하십 시오. XCP 업데이트 절차에 대해서는 SPARC Enterprise

M3000/M4000/M5000/M8000/M9000 Servers XSCF User's Guide를 참조하십 시오.

**10. XSCF**에 로그인합니다**.**

**11.** 모든 도메인의 전원을 켠 다음 **OpenBoot PROM** 펌웨어를 적용합니다**.**

XSCF> **poweron -a**

이는 ok 프롬프트에서 중지됩니다. Solaris OS를 사작하지 않아도 됩니다.

**12.** 적용된 **OpenBoot PROM** 버전을 확인합니다**.** 

XCP 1081의 OpenBoot PROM 버전은 02.08.0000입니다.

![](_page_50_Picture_244.jpeg)

대상 CMU의 자원이 할당된 XSB의 OpenBoot PROM 버전이 02.08.0000으로 표시되 지 않으면 서비스 엔지니어에게 문의하십시오.

**13.** 모든 도메인을 끕니다**.** 

XSCF> **poweroff -a**

**14.** 기존 도메인에서 **SPARC64 VI** 프로세서를 **SPARC64 VII** 프로세서로 업그레이드 합니다**.**

절차는 SPARC Enterprise M4000/M5000 Servers Service Manual의 12절, "Replacing a CPU module"(CPU 모듈 교체)에서 CPU 모듈 설치에 대한 설명을 참 조하십시오.

![](_page_50_Picture_11.jpeg)

주의 **–** CPU 모듈을 마운트한 후 전원 케이블을 전원 공급 장치에 연결합니다.

**15. XSCF**에 로그인합니다**.**

**16.** testsb**(8)** 명령을 사용하여 새로 마운트된 **CPU** 모듈의 진단을 수행하고 마운트된 **CPU** 모듈이 정상 상태인지 확인합니다**.**

예: SPARC Enterprise M5000 서버에 PSB#01을 추가하는 경우

```
XSCF> testsb 01
Initial diagnosis is about to start. Continue? [y|n] : y
Initial diagnosis is executing.
Initial diagnosis has completed.
XSB Test Fault
---- ------- --------
01 Passed Normal
```
**17.** 마운트된 **CPU** 모듈이 서버에서 인식되고 오류 표시기 별표**(\*)**가 표시되지 않는지 확인합니다**.** 

XSCF> **showhardconf -M**

**18.** showlogs error -v 및 showstatus**(8)** 명령을 사용하여 이상이 없었는지 확인 합니다**.**

```
XSCF> showlogs error -v
XSCF> showstatus
```
XSCF의 하드웨어 이상을 발견한 경우 서비스 담당자에게 문의하십시오.

- **19.** 운영자 패널의 키 위치를 서비스에서 잠김으로 이동합니다**.**
- **20.** 도메인에서 **CPU** 작동 모드를 설정하고 확인합니다**.**

자세한 내용은 SPARC Enterprise M3000/M4000/M5000/M8000/M9000 Servers XSCF User's Guide를 참조하십시오.

**21.** 모든 도메인의 전원을 켭니다**.**

XSCF> **poweron -a**

**22.** 대상 도메인이 제대로 시작되었는지 확인합니다**.**

XSCF> **showlogs power**

**23.** showlogs error -v 및 showstatus**(8)** 명령을 사용하여 이상이 없었는지 확인 합니다**.**

XSCF> **showlogs error -v** XSCF> **showstatus**

XSCF의 하드웨어 이상을 발견한 경우 서비스 담당자에게 문의하십시오.

### <span id="page-52-0"></span>SPARC64 VI가 설치된 기존 도메인에 SPARC64 VII 가 설치된 새 CPUM 추가

- **1. Solaris OS** 버전이 **Solaris 10 8/07**인 경우 이를 **Solaris 10 5/08**로 업데이트하거나 3[페이지의](#page-12-0) "Solaris 패치 정보"에 설명된 필수 패치를 적용합니다**.**
- **2. SPARC64 VII** 프로세서를 사용하려면 필요한 경우 관련 패치를 사용 중인 소프트 웨어에 적용합니다**.**
- **3.** 플랫폼 관리 권한이 있는 계정으로 **XSCF**에 로그인합니다**.**
- **4.** showstatus**(8)** 명령을 사용하여 **Faulted** 또는 **Deconfigured** 상태인 구성 요소가 없다는 것을 확인합니다**.**

XSCF> **showstatus**

오류가 없으면 다음과 같은 메시지가 나타납니다. "No failures found in System Initialization." 다른 메시지의 경우에는 다음 단계를 진행하기 전에 서 비스 엔지니어에게 문의하십시오.

**5.** 모든 도메인의 전원을 끕니다**.**

XSCF> **poweroff -a**

**6.** 모든 도메인이 중지되었는지 확인합니다**.** 

XSCF> **showlogs power**

- **7.** 운영자 패널의 키 위치를 잠김에서 서비스로 변경합니다**.**
- **8. XSCF** 스냅샷을 수집하여 업그레이드를 수행하기 전에 시스템 상태를 보관합니다**.** 이 절차 중 문제가 발생한 경우에는 이 스냅샷이 도움이 되기도 합니다.

XSCF> **snapshot -t** *user@host:directory*

**9. XCP** 버전을 **1071** 이상 으로 업데이트합니다**.**

XCP를 업데이트하기 전에 4페이지의 ["XCP 1081](#page-13-1)로 업데이트"를 반드시 참조하십시오. XCP 업데이트 절차에 대해서는 SPARC Enterprise M3000/M4000/M5000/M8000/M9000 Servers XSCF User's Guide를 참조하십시오.

- **10. XSCF**에 로그인합니다**.**
- **11.** 모든 도메인의 전원을 켠 다음 **OpenBoot PROM** 펌웨어를 적용합니다**.**

XSCF> **poweron -a**

이는 ok 프롬프트에서 중지됩니다. Solaris OS를 사작하지 않아도 됩니다.

**12.** 적용된 **OpenBoot PROM** 버전을 확인합니다**.** 

XCP 1081의 OpenBoot PROM 버전은 02.08.0000입니다.

XSCF> **version -c cmu -v** DomainID 00 : 02.03.0000 DomainID 01 : 02.03.0000 DomainID 02 : 02.08.0000 DomainID 03 : 02.08.0000 XSB#00-0 : 02.03.0000 (Current), 02.02.0000 (Reserve) XSB#00-1 : 02.03.0000 (Current), 02.02.0000 (Reserve) XSB#00-2 : 02.03.0000 (Current), 02.02.0000 (Reserve) XSB#00-3 : 02.03.0000 (Current), 02.02.0000 (Reserve) XSB#01-0 : 02.03.0000 (Reserve), 02.08.0000 (Current) XSB#01-1 : 02.03.0000 (Reserve), 02.08.0000 (Current) XSB#01-2 : 02.03.0000 (Reserve), 02.08.0000 (Current) XSB#01-3 : 02.03.0000 (Reserve), 02.08.0000 (Current)

대상 CMU의 자원이 할당된 XSB의 OpenBoot PROM 버전이 02.08.0000으로 표시되 지 않으면 서비스 엔지니어에게 문의하십시오.

**13.** 모든 도메인을 끕니다**.** 

XSCF> **poweroff -a**

**14.** 서버에 **CPU** 모듈**(CPU module, CPUM)**을 마운트합니다**.** 

절차는 SPARC Enterprise M4000/M5000 Servers Service Manual의 12절, "Replacing a CPU module"(CPU 모듈 교체)을 참조하십시오.

![](_page_53_Picture_8.jpeg)

주의 **–** CPU 모듈을 마운트한 후 전원 케이블을 전원 공급 장치에 연결합니다.

- **15. XSCF**에 로그인합니다**.**
- **16.** testsb**(8)** 명령을 사용하여 새로 마운트된 **CPU** 모듈의 진단을 수행하고 마운트된 **CPU** 모듈이 정상 상태인지 확인합니다**.**

예: SPARC Enterprise M5000 서버에 PSB#01을 추가하는 경우

```
XSCF> testsb 01
Initial diagnosis is about to start. Continue? [y|n] : y
Initial diagnosis is executing.
Initial diagnosis has completed.
XSB Test Fault
     ---- ------- --------
01 Passed Normal
```
**17.** 마운트된 **CPU** 모듈이 서버에서 인식되고 오류 표시기 별표**(\*)**가 표시되지 않는지 확인합니다**.** 

XSCF> **showhardconf -M**

**18.** showlogs error -v 및 showstatus**(8)** 명령을 사용하여 이상이 없었는지 확인 합니다**.**

```
XSCF> showlogs error -v
XSCF> showstatus
```
XSCF의 하드웨어 이상을 발견한 경우 서비스 담당자에게 문의하십시오.

- **19.** 운영자 패널의 키 위치를 서비스에서 잠김으로 이동합니다**.**
- **20. CPU** 모듈에 대해 다음을 설정합니다**.**
- XSB 설정
- LSB 설정
- 도메인에 XSB 추가
- 도메인에서 CPU 작동 모드 설정

각 설정에 대한 자세한 내용은SPARC Enterprise M3000/M4000/M5000/M8000/M9000 Servers XSCF User's Guide를 참조하십시오.

```
21. 모든 도메인의 전원을 켭니다.
```
XSCF> **poweron -a**

**22.** 대상 도메인이 제대로 시작되었는지 확인합니다**.**

XSCF> **showlogs power**

**23.** showlogs error -v 및 showstatus**(8)** 명령을 사용하여 이상이 없었는지 확인 합니다**.**

```
XSCF> showlogs error -v
XSCF> showstatus
```
XSCF의 하드웨어 이상을 발견한 경우 서비스 담당자에게 문의하십시오.